# **SONY**

*Cameră video digitală cu obiectiv interschimbabil*

 **Manual de instrucţiuni**

**Montură tip E**

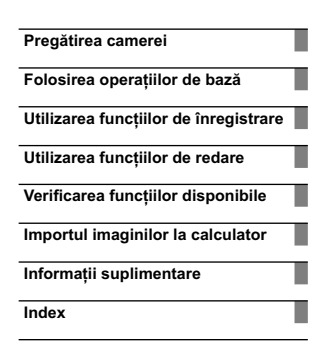

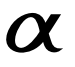

**RO** © 2011 Sony Corporation

NEX-C3

# **Înainte de punerea în funcţiune**

#### **Înregistrarea proprietarului**

Numărul serial şi cel ce simbolizează modelul sunt notate în partea de jos a camerei.

Notați numărul serial în spațiul care îi este rezervat în continuare.<br>Specificați aceste numere ori de câte ori apelați la dealer-ul dvs. Sony în legătură cu acest produs. Număr model : NEX-C3

Număr serial \_\_\_\_\_\_\_\_\_\_\_\_\_\_\_\_\_

# **AVERTIZARE**

**Pentru a preveni incendiile sau electrocutările, nu expuneţi aparatul la ploaie sau umezeală.**

# **Instrucţiuni importante privind siguranţa**

*– Păstraţi acest manual de instrucţiuni*

# **PERICOL**

**Pentru a reduce riscul de incendii sau de electrocutări, urmaţi cu grijă aceste instrucţiuni**

Dacă forma ştecărului nu se potriveşte cu priza, folosiţi un adaptor de priză adecvat pentru configurația acesteia.

# **ATENŢIE**

### **Acumulator**

Utilizarea incorectă a acumulatorului vă expune la riscuri de explozie, de incendiu sau de arsuri cu substante chimice. Vă rugăm să respectați următoarele măsuri de precauție :

- Nu dezasamblaţi acumulatorul.
- Nu zdrobiţi şi nu expuneţi acumulatorul la nici un fel de şocuri sau forţe cum ar fi lovirea cu un
- ciocan, căderea pe jos sau presarea prin călcare. Nu scurtcircuitaţi şi nu permiteţi ca obiecte metalice să intre în contact cu bornele acumulatorului.
- Nu expuneţi acumulatorul la temperaturi ridicate, care depăşesc 60° C, cum ar fi radiaţii solare directe sau căldura acumulată într-o maşină parcată la soare.
- Nu incineraţi şi nu aruncaţi în foc acumulatorul.

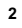

**•** Nu manevraţi acumulatoare cu litiu care sunt deteriorate sau din care se scurge lichidul.

- Aveți grijă să încărcați acumulatorul cu un încărcător produs tot de firma Sony sau cu un alt dispozitiv<br>compatibil.
- 
- Nu lăsaţi acumulatorul la îndemâna copiilor mici.
- 
- Păstraţi acumulatorul uscat. Înlocuiţi acumulatorul cu unul de acelaşi tip sau cu unul echivalent, recomandat de Sony.
- Dezafectaţi prompt acumulatorul uzat, respectând instrucţiunile.

**Incărcător**<br>Chiar dacă indicatorul luminos ÎNCĂRCARE nu este aprins, încărcătorul nu este decuplat de la sursa<br>de energie electrică câtă vreme este cuplat la o priză (priză de perete). Dacă apar probleme în cursul uti-<br>li

Dacă este furnizat un cablu de alimentare, acesta poate fi utilizat numai pentru acest aparat şi nu trebuie folosit pentru nici un alt echipament.

# **Pentru clienţii din S.U.A. şi din Canada**

#### **RECICLAREA ACUMULATOARELOR CU IONI DE LITIU**

Acumulatoarele cu Ioni de Litiu sunt reciclabile. Puteţi ajuta la conservarea mediului returnând acumulatoarele la punctele de colectare şi la locurile de reciclare cele mai apropiate de dumneavoastră. Pentru mai multe informaţii privind reciclarea acumulatoarelor, apelaţi la

numărul gratuit : 1-800-822-8837, sau vizitaţi pagina de Internet:

**http://www.rbrc.org/**

**Atenţie :** Nu manevraţi bateriile cu ioni de litiu defecte sau din care curge lichid.

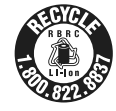

**3**

#### **Acumulator**

Acest echipament corespunde Părţii a 15-a a regulamentului FCC. Funcţionarea sa respectă următoarele

două condiții :<br>(1) Acest dispozitiv nu poate cauza interferențe periculoase și (2) dispozitivul trebuie să accepte orice<br>fel de interferențe recepționate, inclusiv interferențe care pot genera operații nedorite. Acest dispozitiv din Clasa B de aparate digitale corespunde standardului canadian ICES-003.

# **Pentru clienţii din S.U.A.**

UL este o organizaţie recunoscută internaţional în domeniul siguranţei. Marcajul UL de pe produs indică faptul că acesta a primit atestarea de includere în Lista UL.

 $\rm Dac\check{a}$ aveți vreo întrebare în legătură cu acest produs, puteți suna la : Centrul de Service cu Informaţii

pentru Clienţii Sony. 1-800-222-SONY (7669) Numărul de mai sus este alocat numai pentru chestiuni legate de FCC.

# **Informaţii de reglementare**

**Declaraţie de conformitate** Denumire producător : SONY Numărul modelului : NEX-C3 Partea responsabilă : Sony Electronics Inc. Adresa : 16530 Via Esprillo, San Diego, CA 92127 U.S.A. Nr. telefon : 858-942-2230

Acest dispozitiv corespunde Părţii a 15-a a Reglementărilor FCC. Funcţionarea sa îndeplineşte următoarele două condiţii : (1) Acest aparat nu cauzează interferenţe dăunătoare, şi (2) acest aparat trebuie să accepte orice interferenţă recepţionată, inclusiv interferenţe care pot determina acţiuni nedorite.

#### **ATENŢIE**

Sunteți atenționați că orice schimbări sau modificări ce nu sunt expres aprobate în acest manual pot<br>conduce la imposibilitatea dvs. de a folosi acest aparat.

#### **Notă :**

**4**

Acest echipament a fost testat şi s-a dovedit a se încadra în limitele Clasei B de dispozitive digitale, conform Părţii a 15-a din Regulamentul FCC. Aceste limitări sunt stabilite pentru asigurarea unei protecţii rezonabile împotriva interferenţelor dăunătoare din instalaţiile casnice. Acest echipament generează, foloseşte şi poate radia energie cu frecvenţă radio, iar în cazul în care

nu este instalat și folosit conform instrucțiunilor poate cauza interferențe dăunătoare pentru sistemul nu este de radiocomunicaţii. Nu există însă nici o garanţie că nu vor apărea interferenţe cu unele instalaţii. Dacă acest aparat cauzează interferenţe cu recepţia radio sau TV care pot fi sesizate prin oprirea sau pornirea echipamentului, utilizatorul este sfătuit să încerce eliminarea acestor interferenţe luând una dintre următoarele măsuri :

– reorientarea sau repoziţionarea antenei de recepţie,

– mărirea distanței dintre echipament și receptor,<br>– conectarea echipamentului la o priză din alt circuit electric față de cel la care este cuplat receptorul,

– consultarea dealer-ului sau a unui tehnician radio/TV experimentat pentru ajutor.

Cablul de legătură care v-a fost furnizat trebuie utilizat cu echipamentul pentru a se încadra în limitele impuse dispozitivelor digitale prin Subpartea B a Părţii a 15-a a regulamentului FCC.

# **Pentru clienţii din Europa**

# **Notă pentru clienţii din ţările în care se aplică Directivele Uniunii Europene**

Producătorul acestui aparat este Sony Corporation, 1-7-1 Konan Minato-ku Tokyo, 108-0075 Japonia. Reprezentantul autorizat pentru EMC şi pentru siguranţa produsului este Sony Deutschland GmbH, Hedelfinger Strasse 61, 70327 Stuttgart, Germania. Pentru orice servicii sau chestiuni legate de garanție, vă rugăm să apelați la adresa menționată în documentele separate pentru service sau garanție.

Acest produs a fost testat şi s-a dovedit a se încadra în limitele stabilite de Directiva EMC pentru folosirea cablurilor de conectare mai scurte de 3 metri.

#### **Atenţie**

Câmpurile electromagnetice cu anumite frecvente pot influența imaginea și sonorul acestui aparat. **Notă** 

Dacă încărcarea electrostatică sau electromagnetismul cauzează întreruperi ale transferului de date<br>(eșuează transferul), reporniți aplicația sau deconectați și apoi conectați din nou cablul de comunicație (USB etc.).

# **Notă pentru clienţii din Marea Britanie**

Pentru protecţie, la acest echipament este adaptat un conector compatibil BS1363. Dacă siguranța acestuia se arde ea trebuie înlocuită cu o siguranță care prezintă aceleași caracteristici<br>și care este aprobată de ASTA sau BSI pentru BS 1362 (marcată cu semnele ◈ sau ♡ ).

Dacă siguranța prezintă un capac de protecție detașabil, nu uitați să-l puneți la loc după înlocuirea siguranței. Nu folosiți niciodată siguranța fără capac. În cazul în care îl pierdeți, contactați cel mai apropiat service Sony.

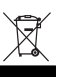

**Dezafectarea echipamentelor electrice şi electronice vechi (Valabil în Uniunea Europeană şi în celelalte state europene cu sisteme de colectare separate)**

Acest simbol marcat pe un produs sau pe ambalajul acestuia indică faptul că respectivul produs nu trebuie considerat reziduu menajer în momentul în care doriti să îl dezafectați. El trebuie dus la punctele de colectare destinate reciclării echipamentelor electrice şi electronice.

Dezafectând în mod corect acest produs veţi ajuta la prevenirea posibilelor consecinţe negative asupra mediului înconjurător și sănătății oamenilor care pot fi cauzate de tratarea inadecvată a<br>acestor reziduuri. Reciclarea materialelor va ajuta totodată la conservarea resurselor naturale. Pentru mai multe detalii legate de reciclarea acestui produs, vă rugăm să consultați biroul local, serviciul de mai multe detalii legate de reciclarea acestui produs, vă rugăm să consultați biroul local, serviciul de preluare a deşeurilor sau magazinul de unde aţi achiziţionat produsul.

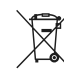

**6**

**Dezafectarea bateriilor (acumulatoarelor) uzate (***Valabil în Uniunea Europeană şi în celelalte state europene cu sisteme de colectare separate***)**

Acest simbol marcat pe baterie (acumulator) sau pe ambalajul acestuia indică faptul că respectivul produs nu trebuie considerat reziduu menajer în momentul în care doriţi să îl dezafectati.

Pe anumite baterii, acest simbol poate fi utilizat în combinație cu simbolul unui element chimic. Simbolul chimic pentru mercur (Hg) sau cel pentru plumb (Pb) sunt marcate în cazul în care bateria conţine mai mult de 0,0005% mercur, respectiv mai mult de 0,004% plumb.

Puteţi ajuta la prevenirea posibilelor consecinţe negative asupra mediului înconjurător şi sănătăţii oamenilor care pot fi cauzate de tratarea inadecvată a acestor reziduuri dezafectând în mod corect acest produs. Reciclarea materialelor va ajuta totodată la conservarea resurselor naturale. În cazul<br>produselor care din motive de siguranță, de asigurare a performanțelor sau de integritate a datelor necesită conectarea permanentă a acumulatorului încorporat, acesta trebuie înlocuit numai de personalul<br>calificat al unui service.

Pentru a fi siguri că acumulatorul va fi corect tratat, la încheierea duratei de viaţă a acestuia, duceţi-l

la punctele de colectare stabilite pentru reciclarea echipamentelor electrice și electronice.<br>Pentru orice alt fel de baterii, vă rugăm să citiț secțiunea referitoare la demontarea în siguranță a<br>acumulatorului și să îl du biroul local, serviciul de preluare a deşeurilor sau magazinul de unde aţi achiziţionat produsul.

# **Cuprins**

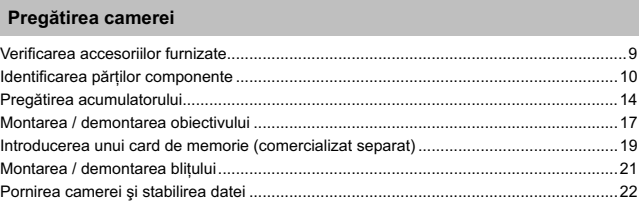

# **Folosirea operaţiilor de bază**

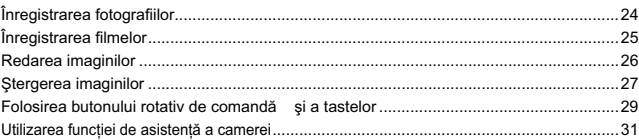

# **Utilizarea funcţiilor de înregistrare**

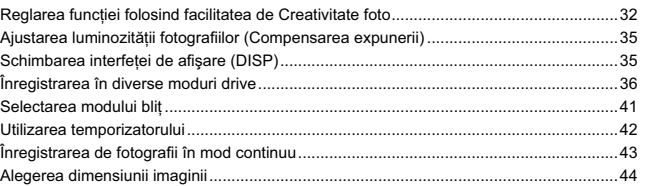

# **Utilizarea funcţiilor de redare** Mărirea imaginii la redare (Mărirea imaginii) .....................................................................46 Afişarea listei de imagini ....................................................................................................47 Vizualizarea imaginilor la televizor ....................................................................................48

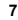

# **Verifi carea funcţiilor disponibile**

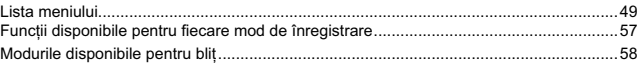

# **Importul imaginilor la calculator**

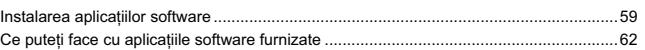

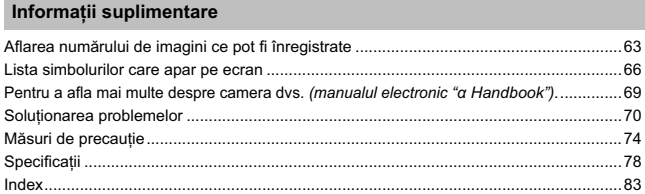

Acest manual de instrucțiuni se referă la mai multe modele, furnizate cu diverse tipuri de obiective.<br>Denumirea modelului diferă în funcție de obiectivul furnizat. Totodată, modelele disponibile diferă<br>de la o țară/regiune

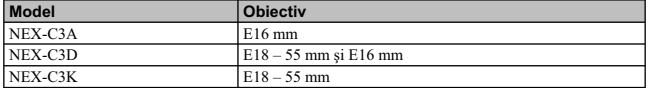

# **Verifi carea accesoriilor furnizate**

În primul rând, verificați denumirea modelului de cameră pe care îl posedați (pag, 8). Accesoriile furnizate diferă în funcție de model.

Numărul indicat în paranteze reprezintă numărul de articole furnizate din fiecare tip.

#### **Accesorii comune**

**• Încărcător pentru acumulator BC-VW1**   $(1)$ 

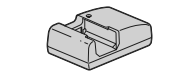

**• Cablu de alimentare (1)** (nu este furnizat în S.U.A. şi în Canada)

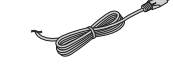

**• Acumulator reîncărcabil NP-FW50 (1)**

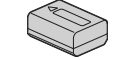

**• Cablu USB (1)** 

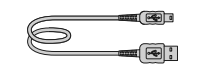

**• Curea de umăr (1)**

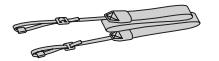

**• Bliţ HVL-F7S (1) / Cutie pentru bliţ (1)**

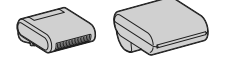

# **• CD-ROM (1)**

- Aplicaţie software pentru camera α Manual de instrucţiuni electronic α
- Manual de instrucţiuni (acesta)
- **NEX-C3A**

**• Obiectiv cu distanţă focală unică de E 16 mm (1) / Capac pentru obiectiv (1)** (ataşat la cameră)

#### **NEX-C3D**

- Obiectiv cu distanţă focală unică, de E 16
- mm (1) / Capac pentru obiectiv /<br>
Capac pentru ocular (1)<br>
 Obiectiv de zoom E 18 55 mm (1) /<br>
Capac pentru obiectiv (1) (*ataşat la camerã*)/ Parasolar (1)

#### **NEX-C3K**

• Obiectiv de zoom E  $18 - 55$  mm  $(1)$  / Capac pentru obiectiv (1) (*ataşat la cameră*)/ Parasolar (1)

# **Identifi carea părţilor componente**

Pentru detalii legate de funcţionare, consultaţi paginile indicate între paranteze.

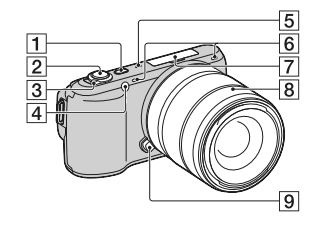

# **Când obiectivul este demontat**

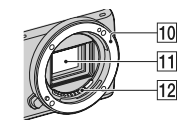

- **Buton (Redare)** (26)
- **Buton declanşator** (25)
- **Comutator de pornire / oprire (a alimentării)** (22)
- **Sursă luminoasă AF / Indicator luminos al temporizatorului / Indicator luminos pentru Declanşator zâmbet**
- **Difuzor**
- **Microfon**\*
- **Conector inteligent pentru accesorii**  (20)
- **Obiectiv** (17)
- **Buton de eliberare a obiectivului** (18)
- **Montura obiectivului**
- Senzor de imagine\*\*
- **12 Contactele obiectivului**<sup>\*\*</sup>
- *\* Nu acoperiţi această parte în timp ce înregistraţi fi lme. \*\* Nu atingeţi direct aceste părţi.*
- 

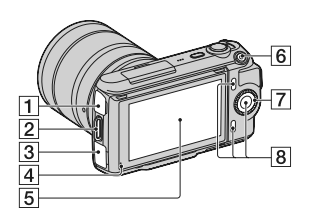

 $\sim$  1

# **Conector USB**

**Bridă de prindere a curelei de umăr**  Se recomandă ataşarea curelei de umăr pentru a nu scăpa camera pe jos.

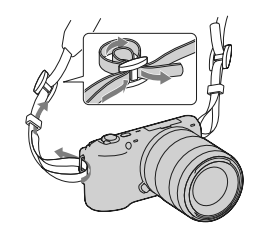

**Conector HDMI** (48)

**Senzor de lumină**

**5 Ecran LCD**<br>
Rabatarea ecranului LCD al camerei<br>
permite o flexibilitate mai mare în alegerea<br>
pozițiilor de înregistrare.

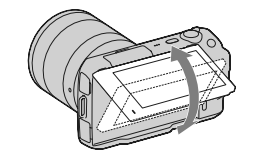

 **Buton FILM** (25)  **Buton rotativ de comandă** (29) **Taste soft** (30)

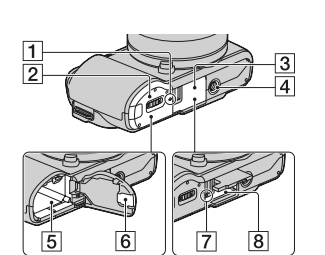

- 1 **Marcajul poziţiei senzorului de imagine**
- 2 **Capacul compartimentului pentru acumulator** (15)
- 3 **Capacul compartimentului pentru cardul de memorie** (19)
- 4 **Suport de prindere a trepiedului** • Folosiți un trepied al cărui șurub de prindere este mai mic de 5,5 mm. Nu veți putea prinde în siguranță camera de trepiede care au șuruburi mai lungi și este posibil să deteriorați camera foto.
- 5 **Compartiment pentru acumulator**  (15)
- 6 **Capacul cu lamelă de contact** Pentru utilizarea adaptorului de c.a. AC-PW20 (comercializat separat).
- 7 **Indicator luminos de acces** (20)
- 8 **Fantă de introducere a cardului de memorie** (19)

# $\boxed{1}$  $\overline{2}$  $\overline{3}$

# 1 **Şurub**   $\overline{2}$  Blit<sup>\*</sup>

**Bliţ**

- 
- 3 **Conector**\*
- \* *Nu atingeţi direct aceste părţi. Dacă această zonă este murdară, curăţaţi-o cu o bucată de pânză moale.*

# **Obiectiv**

**E18 – 55 mm F3.5-5.6 OSS (furnizat pentru modelele NEX-C3D/ C3K)**

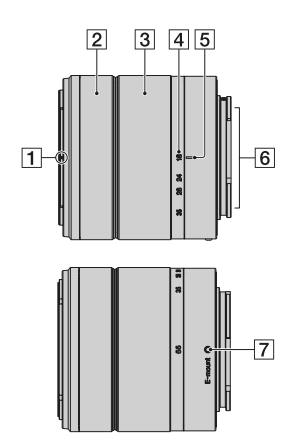

- 1 **Reper manşon**
- 2 **Inel de focalizare**
- 3 **Inel de zoom**
- 4 **Scală pentru distanţa focală**
- 5 **Index pentru distanţa focală**
- 6 **Contactele obiectivului**\*
- 7 **Reper de montare**
	- \* *Nu atingeţi direct aceste părţi.*

#### **E16 mm F2.8 (furnizat pentru modelele NEX-C3A/ C3D)**

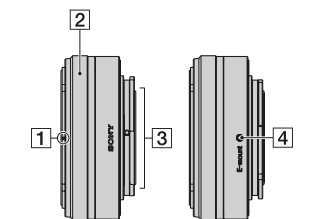

1 **Index convertor**\*

- 2 **Inel de focalizare**
- 3 **Contactele obiectivului**\*\*
- 4 **Reper de montare**
- \* *Convertorul este comercializat separat.* \*\* *Nu atingeţi direct aceste părţi.*
- 

# **Pregătirea acumulatorului**

Când folosiţi camera pentru prima dată, aveţi grijă să încărcaţi acumulatorul "InfoLITHIUM" tip NP-FW50 (furnizat).

**Încărcarea acumulatorului**

Acumulatorul "InfoLITHIUM" poate fi încărcat fără ca energia sa să trebuiască a fi complet consumată anterior. Acumulatorul poate fi folosit chiar dacă nu a fost complet încărcat.

# **1 Introduceţi acumulatorul în încărcător.**

Împingeţi acumulatorul pentru a ajunge în poziţia corectă, până ce se aude un clic.

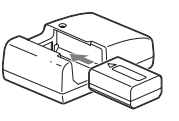

# **2 Conectaţi încărcătorul la o priză de perete.**

- Indicatorul luminos ÎNCĂRCARE se stinge când încărcarea se încheie
- Durata de timp necesară pentru încărcarea unui acumulator complet descărcat (furnizat) la o temperatură a mediului ambiant de 25°C este de 250 min.

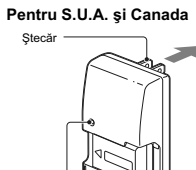

Indicator luminos ÎNCĂRCARE

**Pentru alte ţări/ regiuni în afară de S.U.A. şi Canada**

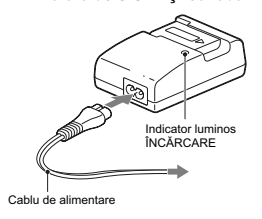

#### **Note :**

- *•* Durata încărcării diferă în funcţie de cantitatea de energie rămasă a acumulatorului şi de condiţiile în care se desfăşoară încărcarea.
- *•* Vă recomandăm să încărcaţi acumulatorul în spaţii cu temperatura cuprinsă între 10 °C şi 30 °C. Este posibil să nu puteţi încărca acumulatorul în afara acestui interval de temperaturi.
- Cuplați încărcătorul la o priză de perete ușor accesibilă aflată în apropiere.
- Indicatorul luminos ÎNCĂRCARE poate clipi des când acumulatorul este folosit pentru prima dată sau când acesta nu a fost utilizat o lungă perioadă de timp. In astfel de cazuri, scoateți acumulatorul<br>din încărcător și reintroduceți-l, apoi continuați operația de încărcare.<br>• Nu încercați să încărcați acumulatorul ime
- încărcare deoarece îi vor fi afectate performanţele.

# z *Utilizarea camerei foto în străinătate – Surse de alimentare*

Puteți folosi camera foto, încărcătorul furnizat și adaptorul de rețea AC-PW20 (care nu este furnizat)<br>în orice țară sau regiune unde tensiunea de alimentare din rețeaua locală este alternativă și are valori<br>cuprinse între

# **Introducerea acumulatorului încărcat la camera foto**

**1 În timp ce glisaţi clapeta de deschidere a capacului compartimentului pentru acumulator, deschideţi acest capac.** 

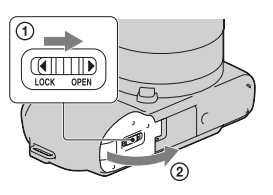

# **2 Introduceţi ferm şi complet acumulatorul, apăsând cu vârful acestuia piedica.**

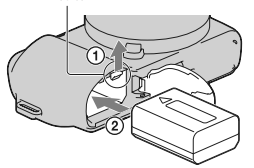

Piedică

**3 Închideţi capacul compartimentului pentru acumulator.** 

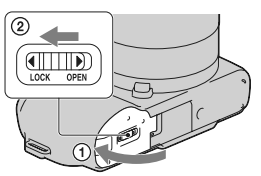

# Pentru a verifica energia rămasă a acumulatorului

Verificați nivelul energiei acumulatorului indicat de simbolurile următoare, afișate pe ecranul LCD.

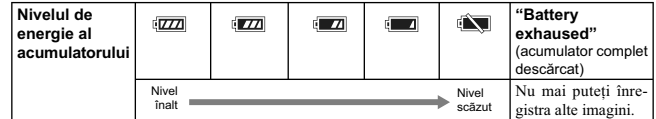

**Notă :**

• Nivelul afișat este posibil să nu fie corect în anumite circumstanțe.

# z *Ce este acumulatorul "InfoLITHIUM" ?*

Acumulatorul "InfoLITHIUM" utilizează ioni de litiu, fiind folosit pentru comunicarea informațiilor<br>legate de condițiile de operare cu camera dvs. foto. Când utilizați acumulatorul "InfoLITHIUM",<br>perioada de timp rămasă, i

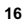

#### **Scoaterea acumulatorului din aparat**

Opriți camera și deplasați piedica în direcția indicată<br>de săgeată după ce verificați că indicatorul luminos<br>nu este aprins. Aveți grijă să nu scăpați acumulatorul pe jos.

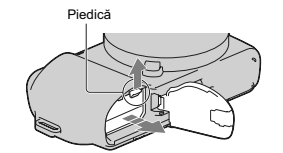

# **Montarea / detaşarea obiectivului**

Camera vă va fi furnizată cu obiectivul montat.

Consultaţi paşii de mai jos când montaţi alte obiective. Puneţi comutatorul de alimentare al camerei în poziţia OFF (oprit) înainte de a ataşa sau detaşa obiectivul.

**1 Dacă este montat capacul de protecţie a corpului camerei sau cel furnizat la achiziţia aparatului, detaşaţi-l de la cameră sau de la obiectiv.** 

**•** Când schimbaţi obiectivul, efectuaţi operaţia rapid, în spaţii fără praf, pentru a evita pătrunderea de impurităţi în interiorul camerei foto.

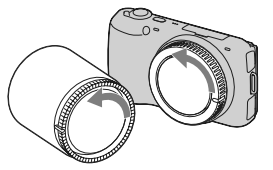

**2 Montaţi obiectivul aliniind reperul de culoare albă al acestuia cu cel de pe corpul camerei. •** Ţineţi camera cu faţa în jos pentru a preveni

pătrunderea prafului în aparat.

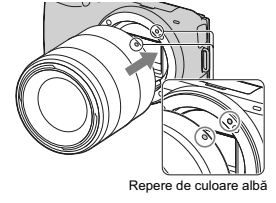

**3 În timp ce apăsaţi uşor obiectivul spre cameră, rotiţi-l în sens orar până ce se aude un clic şi acesta rămâne fi xat în poziţia de funcţionare.** 

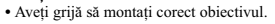

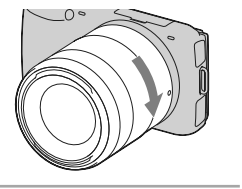

#### **Note :**

- Când se ataşează obiectivul, nu apăsaţi butonul de eliberare a acestuia.
- **•** Nu forţaţi obiectivul când vreţi să îl ataşaţi la cameră.
- Pentru a putea atașa un obiectiv cu montură tip A (comercializat separat) la cameră, este necesară<br>folosirea unui adaptor de montare (comercializat separat). Pentru detalii, consultați manualul de<br>instrucțiuni furnizat î

#### **Demontarea obiectivului**

**1 Apăsaţi complet butonul de eliberare a obiectivului şi rotiţi obiectivul în sens antiorar până ce se opreşte.** 

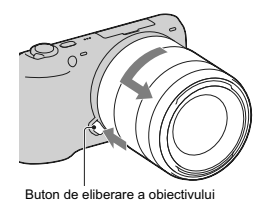

# **Note :**

• Când schimbați obiectivul, dacă în interiorul camerei pătrund praf sau scame, care se așează pe suprafața senzorului de imagine (partea componentă a aparatului care are rolul de peliculă), în funcție de spațiul în care

 protejate de praf.<br>• Nu lăsați camera cu obiectivul demontat.<br>• Când doriți să folosiți capacul pentru corpul camerei sau cel pentru ocular, vă rugăm să achiziționați un capac tip ALC-B1EM (pentru corpul camerei) sau ALC-R1EM (pentru ocular), comercializat separat.

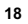

# **Introducerea unui card de memorie**

(*comercializat separat*)

**1 Deschideţi capacul cardului de memorie.** 

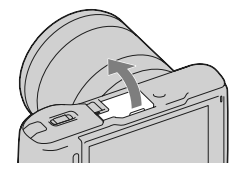

**2 Introduceţi un card de memorie. •** Introduceţi complet un card de memorie în camera foto, până ce se aude un clic.

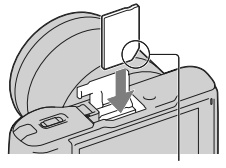

Fiţi atent la direcţia colţului teşit.

#### **3 Închideţi capacul.**

#### **Carduri de memorie pe care la puteţi utiliza**

Pentru această cameră, puteţi utiliza numai unul dintre următoarele suporturi de memorie : card "Memory Stick PRO Duo", "Memory Stick PRO-HG Duo", carduri de memorie SD, SDHC şi SDXC. Nu poate fi utilizat un card MultiMedia pentru această cameră.

Pentru înregistrarea filmelor, se recomandă utilizarea următoarelor tipuri de carduri de memorie:<br>• MEMORY STILK PRO DUO (Marcaj2) (card de memorie "Memory Stick PRO Duo" (Mark2))<br>• MeMORY STILK PRO DUO (card de memorie "M

denumite "Memory Stick PRO Duo", iar la cele SD, SDHC, SDXC se va face referinţă prin "carduri SD".

#### **Notă :**

• Imaginile înregistrate pe un card de memorie SDXC nu pot fi importate sau redate de calculatorare sau de echipamente AV care nu sunt compatibile cu exFAT. Asigurați-vă că echipamentul pe care vreți să îl folosiți este c de fișiere folosit de cardurile de memorie SDXC).

# **Pentru a scoate cardul de memorie din aparat**

Verificați ca indicatorul luminos de acces să nu fie aprins, apoi deschideți capacul compartimentului<br>pentru cardul de memorie și apăsați cu o singură mișcare cardul.

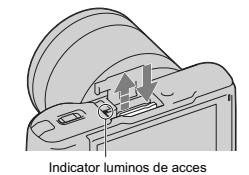

#### **Note :**

• Nu scoateți suportul de înregistrare sau acumulatorul din aparat și nici nu opriți alimentarea câtă vreme indicatorul luminos de acces este aprins. Este posibil ca datele să fie deteriorate.

**•** Puneţi comutatorul de alimentare al camerei în poziţia OFF (oprit) înainte de a ataşa sau detaşa bliţul.

# **Montarea bliţului**

Dacă doriţi să folosiţi bliţul în timpul înregistrării, montaţi bliţul furnizat. Bliţul este activ când este ridicat şi dezactivat când este coborât. Puneţi comutatorul de alimentare al camerei în poziţia OFF înainte de a monta sau demonta bliţul.

**1 Conectaţi bliţul la conectorul inteligent pentru accesorii al camerei.** 

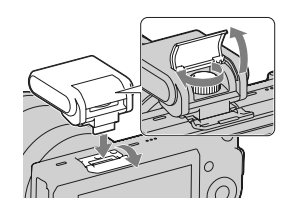

**2 Strângeţi şurubul pentru a fi xa bliţul.** 

# **3 Pentru a acţiona bliţul, ridicaţi-l în prealabil**

**pe verticală. •** Varianta implicită de reglaj este [Bliţ automat]. Pentru modificarea acestei varianta, consultați<br>pag. 206. **•** Coborâţi bliţul când nu mai doriţi să îl folosiţi.

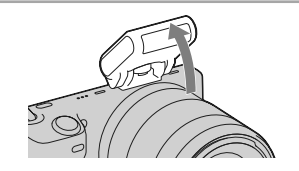

**Note :**<br>• Alimentarea pentru bliţ este asigurată de cameră. Când camera încarcă blițul, pe ecranul LCD apare<br>• intermitent indicatorul ≸●. Nu puteți apăsa butonul declanșator câtă vreme acest simbol clipește. **•** Introduceţi complet conectorul bliţului în terminalul inteligent pentru accesorii al camerei şi strângeţi bine şurubul de fi xare. Aveţi grijă ca bliţul să fi e bine prins de cameră.

# z *Transportul bliţului*

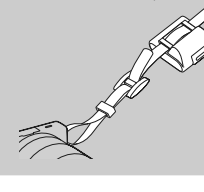

Cutia pentru bliţ poate fi ataşată în mod convenabil de cureaua de umăr. Puneţi bliţul în cutie, când nu îl folosiţi, pentru a-l proteja.

# **Pornirea camerei şi stabilirea datei**

Când porniți camera pentru prima dată, este afișată interfața de realizare a reglajelor temporale (dată şi ora exactă).

# **1 Puneţi comutatorul POWER în poziţia ON**

**pentru a porni camera.** 

Este afișată interfața de stabilire a datei și orei.<br>• Pentru a opri camera, puneți comutatorul în poziția OFF.

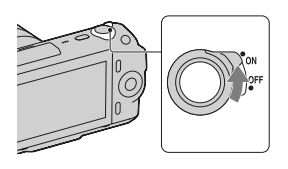

**2 Apăsaţi zona centrală a butonului rotativ de**  comandă pentru a confirma [OK].

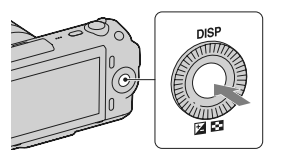

**3 Selectaţi zona apăsând butonul rotativ de comandă spre stânga sau spre dreapta şi apăsaţi zona centrală a acestuia.** 

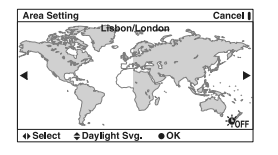

Daylight Svg.: Worr  $\overbrace{[2011]}^{n}$ - $\overbrace{[1]}^{n}$ - $\overbrace{[1]}^{n}$   $\overbrace{[12]}^{n}$ : $\overbrace{[00]}^{n}$  AM

Date Format:  $Y - M - D$ 

Cancel I

ok

Date/Ti

- 4 Apăsați butonul rotativ de comandă spre<br>stânga sau spre dreapta pentru a selecta<br>fiecare element, apoi apăsați acest buton în<br>sus sau în jos sau rotiți-l pentru a selecta<br>valoarea numerică dorită.
- **Ora de vară :** activaţi şi dezactivaţi ora de vară. Formatul de afișare a datei : Este ales formatul
- de afișare a datei.<br>• Pentru afișarea orei, 12:00 AM indică miezul
- nopţii, iar 12:00 PM indică prânzul.

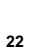

# **5 Repetaţi pasul 4 pentru a regla alte elemente, apoi apăsaţi zona centrală a butonului de comandă.**

**Notă :**<br>• Nu puteți suprapune data pe imagini cu această cameră. Folosind aplicația "PMB" de pe CD-ROM (furnizat), puteți stoca sau imprima imagini cu dată. Pentru mai multe detalii, consultați documentația de asistență H

# Pentru a seta din nou data și ora / Aflarea reglajului curent al ceasului

Apăsați butonul MENIU, apoi selectați [Configurare] → [Setare dată / oră] (pag. 29, 54).

# **Menţinerea reglajelor temporale**

Camera conține o baterie internă reîncărcabilă cu rolul de a menține indicația datei, orei și a altor<br>reglaje, indiferent dacă alimentarea este pornită sau oprită sau dacă acumulatorul este montat sau nu.<br>Pentru detalii, c

# **Înregistrarea de fotografi i**

În modul **i ■** (Auto inteligent), camera analizează subiectul și vă permite să înregistrați folosind<br>reglajele adecvate.

**1 Puneţi comutatorul POWER în poziţia ON pentru a porni camera.** 

**2 Îndreptați camera spre subiect.**<br>
Când camera recunoaște scena, sunt afișate simbolul<br>
corespunzător și indicația de asistență pe ecranul<br>
LCD : √ (Vedere Nocturnă), <sup>5</sup> ⁄ (Trepied pentru vedere nocturnă), **(Portret** în noapte), (Lumină fundal), **≅** (Portret contra luminii), (Portret), **□** (Peisaj) sau ↓ (Macro).

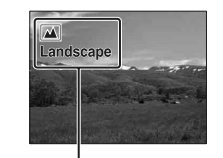

Simbolul de Recunoaştere a scenei şi indicaţia de asistenţă

**3 Când folosiţi un obiectiv de zoom, rotiţi-l pentru a alege varianta de înregistrare.** 

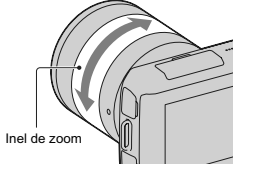

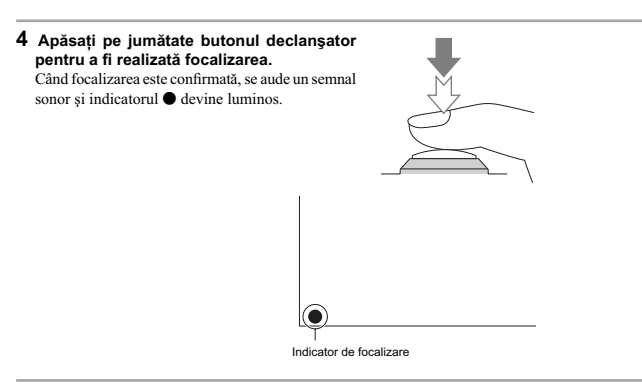

**5 Apăsaţi complet butonul declanşator pentru a înregistra.** 

# **Înregistrarea fi lmelor**

**1 Puneţi comutatorul POWER în poziţia ON pentru a porni camera.** 

- **2 Îndreptaţi camera spre subiect.**
- **3 Apăsaţi butonul MOVIE pentru a începe redarea.**

Focalizarea și luminozitatea sunt ajustate automat.<br>Dacă apăsați pe jumătate butonul declanșator în<br>timpul înregistrării, veți putea focaliza mai rapid.<br>**Azimpul înregistrării, veți putea focaliza** mai rapid.

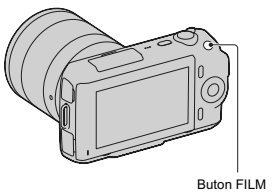

**4 Apăsaţi din nou butonul FILM pentru a opri înregistrarea.** 

#### **Note :**

- Sunetul emis la funcționarea camerei și a obiectivului este posibil să fie înregistrat când filmați. Puteți dezactiva acest sunet selectând [Meniu] → [Configurare] → [Înreg. audio film] → [Dezactivat] (pag. 29, 53).
- 
- Durata de filmare continuă depinde de temperatura mediului ambiant și de condițiile camerei.<br>• La creșterea temperaturii camerei, spre exemplu în urma folosirii modului de înregistrare continuă, este posibil să fie afiș

# **Redarea imaginilor**

**1 Apăsați butonul D** (Redare).<br>
Ultima imagine înregistrată este afișată pe ecranul LCD.

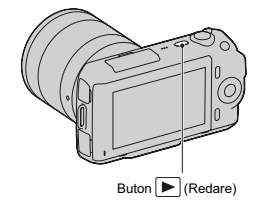

# **Selectarea imaginii**

Rotiţi butonul de comandă.

# **Redarea filmelor**

**1 Apăsaţi butonul (Index imagini) de la butonul rotativ de comandă, în modul redare.**<br>Vor fi afişate şase imagini.

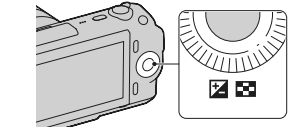

2 Apăsați în mod repetat partea stângă a butonului rotativ de comandă pentru a selecta  $\lim_{n \to \infty}$  (film), apoi apăsați zona centrală a acestula.<br>
Pentru a reveni la redarea de fotografii, selectați  $\sum y$  (fotografii), p

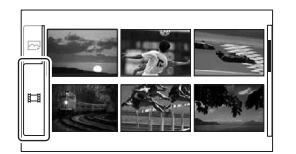

**3 Folosiţi butonul rotativ de comandă pentru a selecta modul fi lm dorit şi apăsaţi zona centrală a acestuia.** 

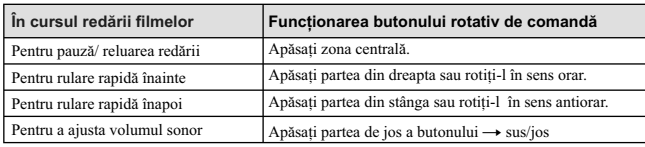

# **Ştergerea fotografi ilor**

Puteți șterge imaginea curent afișată pe ecran.

**1 Afi şaţi imaginea dorită şi apăsaţi butonul [Ştergere].**

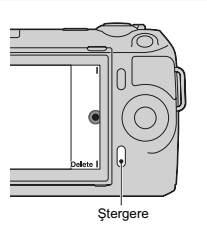

**2 Apăsați zona centrală a butonului rotativ de<br>
comandă pentru a confirma [OK].<br>
Apăsați [Anulare] pentru a renunța la această<br>
operație.** 

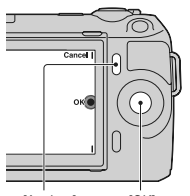

[Anulare] [OK]

z *Pentru a şterge mai multe imagini*

Selectați [Meniu] → [Redare] → [Ștergere] pentru a selecta și a șterge simultan anumite imagini.

# **Folosirea butonului rotativ de comandă şi a tastelor**

Butonul rotativ de comandă și tastele vă permit să utilizați diverse funcții ale camerei.

# **Buton rotativ de comandă**

Când înregistrați, funcțiile DISP (Afișarea conținutului) și [⊠ (Compensarea expunerii) sunt atribuite<br>butonului rotativ de comandă. La redare, butonului rotativ de comandă îi sunt atribuite funcțiile DISP<br>(Afișarea Conți

Când rotiți sau apăsați părțile din dreapta/ stânga/ sus/ jos ale butonului rotativ de comandă urmând<br>indicațiile afișate pe ecran, puteți selecta elemente de reglaj. Selecția făcută va fi aplicată când apăsați zona centrală a butonului rotativ de comandă.

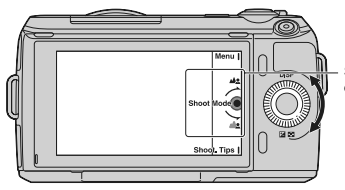

Săgeţile indică faptul că puteţi roti butonul de comandă

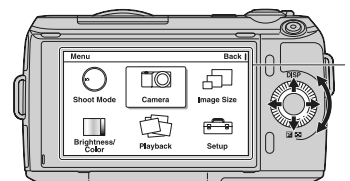

Când opţiunile sunt afişate pe ecran, le puteţi<br>parcurge rotind sau apăsând părţile de sus/ jos/<br>stânga/ dreapta ale butonului rotativ de comandă.<br>Apăsaţi centrul pentru a confirma alegerea.

# **Taste**

Tastele au diverse roluri, în funcție de context.

- Rolul (funcția) atribuit fiecărei taste este afișat pe ecran.
- $\bullet$  Pentru a folosi funcția indicată în colțul din dreapta sus al ecranului, apăsați tasta A.
- Pentru a folosi funcţia ce apare în colţul din dreapta jos al ecranului, apăsaţi tasta B.
- Pentru a folosi funcţia care apare în centru, apăsaţi zona centrală a butonului rotativ de comandă (tasta C).

În acest manual, tastele sunt indicate de simbol sau de funcția care este afișată pe ecran.

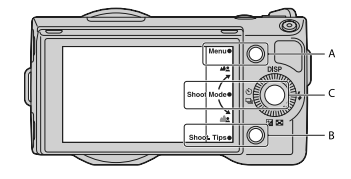

In acest caz, tastele acționează astfel :<br>• tasta A ca butonul [Meniu]<br>• tasta B ca butonul [Sfaturi înregistrare]<br>• tasta C ca butonul [Mod înregistrare]

# **Utilizarea funcţiei de asistenţă a camerei**

Camera vă pune la dispoziţie diverse facilităţi de asistenţă care vă vor explica funcţiile şi vă vor furniza "sfaturi pentru înregistrare" care vă vor ajuta în obţinerea de imagini mai bune. Apelaţi la aceste informaţii de asistenţă pentru a utiliza în mod optim camera.

# **Ghid de asistenţă**

Camera afișează Ghidul de asistență pentru a furniza explicații legate de funcția selectată, când

modificați reglajele etc.<br>Puteți renunța la afișarea Ghidului de asistență selectând [Meniu] → [Configurare] → [Afișare ghid<br>de asistență] → [Dezactivat].

# **Sfaturi pentru înregistrare**

Camera afișează sfaturi pentru înregistrare în funcție de modul selectat de dvs.

1 Când apare [Sfaturi înreg.] în colţul din dreapta jos al ecranului, apăsaţi-l (pag. 30).

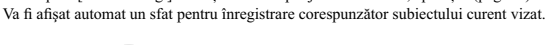

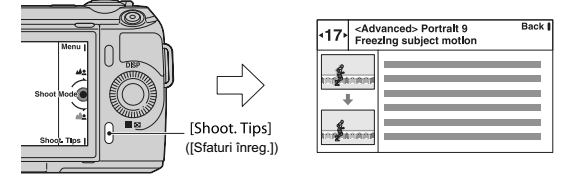

2 Apăsaţi partea din stânga sau din dreapta a butonului rotativ de comandă şi căutaţi sfatul de

înregistrare dorit. • Rotiţi butonul de comandă pentru a parcurge texul în sus şi în jos.

z *Pentru a vedea toate sfaturile de înregistrare disponibile* Din meniu, puteţi avea acces la toate sfaturile de înregistrare disponibile.

 $\textcircled{1} \; [\text{Meniu}] \longrightarrow [\text{Cameră}] \longrightarrow [\text{Lista sfaturilor pentru înregistrare}].$ 

2 Căutaţi sfatul dorit.

Puteţi accesa o recomandare de la [Cuprins].

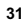

# **32 Reglarea funcţiei folosind facilitatea de Creativitate foto** Puteți acționa în mod intuitiv camera cu ajutorul facilității de Creativitate foto, deoarece interfața a fost proiectată astfel încât să fie mai intuitivă decât cea obișnuită. Puteți să înregistrați un subiect efectuând<br>operații mai simple și să obțineți cu mai mare ușurință fotografii pline de creativitate. **1** Apăsați [Meniu], apoi selectați [Mod înreg.]<br>→ <mark>i ●</mark> (Auto inteligent). **2 Apăsaţi zona centrală a butonului de comandă.**  Este afișată interfața de Creativitate foto. **3 Defocalizaţi fundalul rotind butonul de comandă. (Defocalizarea fundalului) :** este ajustată estomparea fundalului. **(3)** (Efecte de imagine) : este selectat efectul de filtrare dorit pentru înregistrare. **(Efect ten delicat) :** este stabilit nivelul pentru Efectul de ten delicat. **(Temporizator/ Avans continuu) :** este stabilită o întârziere de 10 secunde pentru temporizator/ Sunt înregistrate imagini în mod continuu, la mare viteză.  **(Intensitate) :** este ajustată intensitatea (vivacitatea) imaginilor. **(Culoare) :** sunt ajustate culorile. **(Luminozitate) :** este reglată luminozitatea. Apăsaţi [Înapoi] pentru a reveni la starea iniţială. **4 Alegeţi varianta de reglaj dorită rotind butonul de comandă, apoi apăsaţi zona centrală a acestui buton.**  Interfaţa revine la interfaţa Creativitate foto. Repetaţi Paşii de la 2 la 4 pentru combinarea diverselor funcţii. **Notă : •** Creativitatea foto nu este disponibilă când este folosit un obiectiv cu montură tip E. [Meniu] Buton de comandă

z *Redarea în modul Creativitate foto*

In modul Creativitate foto, la apăsarea butonului ▶ este accesat modul de redare pentru Creativitate<br>foto. Apăsați [Înapoi] pentru a reveni în modul înregistrare și a fotografia folosind aceleași reglaje.

# **Defocalizarea facilă a fundalului (Controlul defocalizării fundalului)**

**1 Selectaţi (Defocalizarea fundalului), pag. 32.** 

- **2 Defocalizaţi fundalul rotind butonul de**
- 
- **comandă.**<br>▲**2** : Rotiți butonul în sens orar pentru a focaliza.<br>▲**2** : Rotiți butonul în sens antiorar pentru a<br>defocaliza.
- Apăsați [Anulare] pentru a reveni la starea inițială.<br>• Puteți înregistra un film folosind valoarea stabilită<br>• pentru efectul de defocalizare.
- 

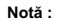

**•** În funcţie de distanţa de la subiect şi de obiectivul folosit, este posibil ca efectul de estompare a fundalului să nu fie sesizabil.

**Bkground Defocus** 

- z *Pentru obţinerea de rezultate superioare ale defocalizării subiectului*
- 
- Deplasaţi-vă mai aproape de subiect. Măriţi distanţa dintre subiect şi fundal.

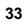

 $nol$ 

# **Efecte de imagine**

**1 Selectaţi (Efecte de imagine), pag. 32.** 

- **2 Selectaţi efectul dorit rotind butonul de comandă, apoi apăsaţi zona centrală a acestuia.**
- **Posterizare (Color) :** este creat un contrast puternic, o imagine abstractă, prin intensificarea culorilor primare.
- **Posterizare (Alb/Negru) :** este creat un contrast puternic, o imagine abstractă, alb-negru. **Fop Culori pop :** este creată o imagine intensă prin intensificarea tonurilor de culoare.
- **THE CONSIDER THE CONSIDER SERVICE CONSIDERATION** CONSIDERATION CONSIDERATION **INCOLO** CULOARE sepia şi a unui contrast slab.
- , **(art)**, **(art) Parțial color :** este creată o imagine în care este reținută numai culoarea specificată, restul fiind convertite în alb-negru.
- **Lumină blândă :** este creată o imagine cu o atmosferă luminoasă, transparentă, eterică, blândă şi diafană.
- **ED** Contrast puternic monocrom : este creată o imagine alb-negru, cu contrast puternic.
- **Cameră de jucărie :** este creată senzația unei fotografii înregistrate cu o cameră foto de<br>jucărie, având colțurile întunecate și culori pronunțate.

# **Ajustarea luminozităţii fotografi ilor (Compensarea expunerii)**

Puteţi ajusta expunerea în trepte de 1/3 EV, într-un domeniu cuprins între – 2,0 EV şi +2,0 EV.

**1 Apăsaţi butonul (Compensarea expunerii).**

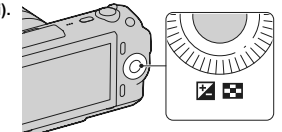

**2 Rotiţi butonul de comandă pentru a selecta valoarea dorită şi apăsaţi zona centrală** 

**a acestui buton.<br>• Când imaginea este prea luminoasă alegeți pentru [Compensarea expunerii] valori spre – .<br>• Când imaginea este prea întunecată alegeți pentru [Compensarea expunerii] valori spre +.** 

# Schimbarea interfeței de afişare (DISP)

**1 Apăsaţi DISP la butonul rotativ de comandă.**

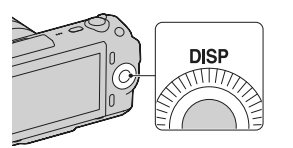

**2 Apăsaţi în mod repetat DISP pentru a selecta modul dorit.**  *La înregistrare*

**Afi şare informaţii de bază (Disp. Basic Info) :** 

Sunt afișate informații de bază. Sunt indicate grafic timpul de expunere și valoarea<br>diafragmei, cu excepția cazului în care pentru [Modul înregistrare] este aleasă varianta [Auto inteligent] sau [Înregistrare panoramică].

Interfața cu informații (Display Info.) : Sunt afișate informații legate de înregistrare.

Fără interfața cu informații (No Disp. Info.) : Nu sunt afișate informații legate de înregistrare. *La redare*

Interfața cu informații (Display Info.) : Sunt afișate informații legate de redare.

Histograma (Histogram) : Sunt afișate informații legate de distribuția grafică a luminanței, pe<br>lângă informații legate de înregistrare.

Fără interfața cu informații (No Disp. Info.) : Nu sunt afișate informații legate de înregistrare.

# **Înregistrarea în diverse moduri drive**

# **1 Apăsaţi [Meniu].**

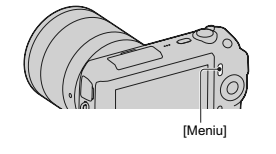

**2** Folosiți butonul rotativ de comandă pentru a selecta [Mod înreg] → modul dorit, apoi apăsați zona centrală a acestui buton.

**Auto inteligent (Intelligent Auto) :** Camera evaluează subiectul şi realizează reglajele adecvate.

**SCN Selecția scenei (Scene Selection) :** Se înregistrează cu reglajele prestabilite în funcție de subiectul vizat sau de condiții.

**Efecte de imagine (Picture Effect) :** Se înregistrează folosindu-se efectele dorite pentru crearea unei atmosfere unice.

 **Contra neclaritate la mişcare (Anti Motion Blur) :** Camera reduce mişcările nedorite în cazul în care înregistrați în interior, unde este mai întunecat sau când fotografiați la<br>distanță (telefoto).

 **Înregistrare panoramică (Sweep Panorama) :** Se înregistrează imagini panoramice.  **Înregistrare panoramică 3D (3D Sweep Panorama) :** Se înregistrează imagini panoramice 3D folosite pentru redarea la un televizor compatibil 3 D.

**M Expunere manuală (Manual Exposure) :** Sunt reglate diafragma şi timpul de expunere.

**S Prioritate timp de expunere (Shutter Priority):** Este ajustat timpul de expunere pentru a fi exprimată deplasarea subiectului.

**A Prioritate diafragmă (Aperture Priority) :** Este ajustat domeniul de focalizare sau se defocalizează asupra fundalului (fundalul devine neclar).

**P Programare Auto (Program Auto) :** Mod de înregistrare automat care vă permite să personalizaţi reglajele, cu excepţia expunerii (diafragma şi timpul de expunere).
### **Selecţia scenei**

**1 Selectaţi SCN (Selecţia scenei), pag. 36.**

- **2 Folosiţi butonul rotativ de comandă pentru a selecta modul dorit, apoi apăsaţi zona centrală a acestui buton.** 
	- **(Portret) :** Fundalul este estompat şi subiectul este pus în evidenţă. Tonurile feţei sunt delicate.
	- **A** (Peisaj) : Se focalizează pe întregul cadru, acesta fiind înregistrat în culori intense.
	- **(Macro)**: Sunt înregistrate prim planuri cu subiecte cum ar fi flori, insecte, mâncare sau obiecte de mici dimensiuni.
	- **(Activități sportive) :** Sunt înregistrate subiecte aflate în mișcare folosindu-se un timp de expunere redus (viteză mare a obturatorului), ceea ce face ca subiectul să pară nemişcat. Camera va înregistra imagini în mod continuu câtă vreme este menţinut apăsat butonul declanşator.
	- **(Apus de soare) :** Sunt înregistrate minunatele tonuri de roşu ale apusului de soare.
	- **(Portret în noapte) :** Sunt înregistrate portrete pe timp de noapte. Montaţi şi folosiţi bliţul.
	- **(Vedere Nocturnă) :** Sunt înregistrate imagini noaptea fără a se pierde atmosfera nocturnă.
	- **(Amurg cameră ţinută în mână) :** Sunt înregistrate scene nocturne cu mai puţin zgomot şi mişcări nedorite ale camerei, fără a se folosi un trepied. Este înregistrată o serie de imagini şi este aplicată operaţia de procesare a imaginilor pentru a se reduce neclaritatea, mişcările nedorite ale camerei şi zgomotul.

### **Contra neclarităţii la mişcare**

Acest mod este adecvat pentru înregistrarea în interior, cu ajutorul bliţului, pentru a se reduce neclaritatea subiectului.

**<sup>1</sup> Selectaţi Contra neclaritate la mişcare (Anti Motion Blur), pag. 36.** 

2 Înregistrați folosind butonul declanșator.<br>
Camera combină 6 cadre înregistrate la sensibilitate înaltă într-o singură fotografie, reducând<br>
mișcarea nedorită a camerei în timpul reducerii zgomotului imagini.

## **Înregistrare panoramică / Înregistrare panoramică 3D**

În timp ce deplasaţi circula camera, sunt înregistrate mai multe imagini care sunt, apoi, compuse într-o singură imagine parnoramică.

- **1 Selectaţi Înregistrare panoramică sau Înregistrare panoramică 3D, pag. 36.**
- **2 Îndreptaţi camera spre o margine a subiectului, apoi apăsaţi complet butonul declanşator.**

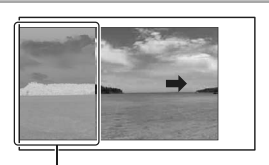

Această parte nu va fi înregistrată

**3 Deplasaţi circular camera până ce ajunge la marginea opusă a subiectului, urmând indicaţia de asistenţă ce apare pe ecranul LCD.**

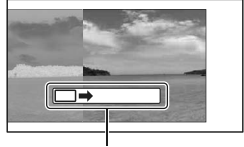

Indicator de directie

**Notă : •** Camera continuă să înregistreze în timpul [Înregistrării panoramice] şi sunetul obturatorului se aude până la încheierea înregistrării.

## z *Baleierea imaginilor panoramice la redare*

Puteți baleia imaginile panoramice de la un capăt la celălalt, apăsând zona centrală a butonului<br>rotativ de comandă, în timp ce imaginea panoramică dorită este afișată pe ecran. Apăsați încă o dată<br>acest buton pentru ca ba

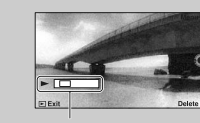

- **•** Imaginile panoramice sunt redate cu ajutorul aplicației software "PMB" aplicată (pag. 61).<br>• **Imaginile panoramice înregistrate cu alte camere este posibil să nu fie afișate sau baleiate corect.**
- 

## Indică zona afişată din<br>întreaga imagine panoramică

## **Prioritatea tipului de expunere**

Puteți exprima mișcarea unui subiect mobil în diverse moduri, ajustând timpul de expunere, spre<br>exemplu, în momentul unei mișcări rapide, folosind o viteză mare viteză a obturatorului sau sub forma<br>unor traiecte luminoase,

**1 Selectaţi S Prioritate timp de expunere (Shutter Priority), pag. 36.** 

**2 Rotiţi butonul de comandă pentru a selecta valoarea dorită şi apăsaţi zona centrală a acestui buton.** 

### z *Viteza obturatorului*

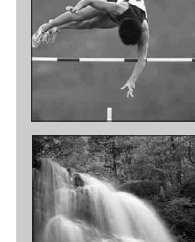

Când este folosit un timp de expunere scurt (viteză mare a obturatorului), un subiect ce se deplasează, spre exemplu o persoană care aleargă, vehicule stropii valurilor mării vor apărea ca şi cu s-ar fi oprit.

Când este folosit un timp de expunere lung (viteză mică a obturatorului), în imagine va apărea traiectoria pe care se deplasează subiectul, pentru ca mişcarea să pară mai dinamică şi mai naturală.

## **Prioritatea diafragmei**

Puteți să ajustați domeniul de focalizare sau să estompați (defocalizați) fundalul.

**1 Selectaţi A Prioritatea diaframei (Aperture Priority), pag. 36.** 

**2 Rotiţi butonul de comandă pentru a selecta valoarea dorită şi apăsaţi zona centrală a acestui buton.<br>• Puteți înregistra un film folosind valoarea stabilită la Prioritatea diafragmei.** 

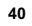

# **Selectarea modului bliţ**

**1 Montaţi bliţul şi deplasaţi-l în sus, pe verticală (pag. 20).**

**2 Apăsaţi [Menu].** 

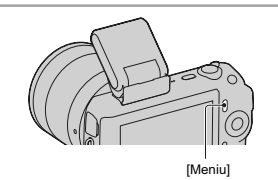

**3 Folosiţi butonul rotativ de comandă pentru a selecta [Camera]** T **[Mod bliţ], apoi apăsaţi zona centrală a acestui buton**

**4 Rotiţi butonul de comandă pentru a selecta modul dorit şi apăsaţi zona centrală a acestui buton.**

 **(Flash Off - Bliţ dezactivat) :** Bliţul nu emite lumină chiar dacă se deplasează în sus pe verticală.

**(Autoflash - Bliț automat) :** Blițul emite lumină dacă este întuneric sau dacă se fotografiază subiecte plasate contra luminii.

 **(Fill-fl ash - Lumină de umplere) :** Bliţul emite lumină ori de câte ori este eliberat obturatorul.

 **(Slow sync. - Sincronizare lentă) :** Bliţul emite lumină ori de câte ori este eliberat obturatorul. Sincronizarea lentă vă permite să înregistraţi o imagine clară a subiectului şi a fundalului reducând viteza obturatorului (mărind timpul de expunere).

 **(Rear sync. - Sincronizare spate) :** Bliţul emite lumină imediat înainte de încheierea expunerii, de fiecare dată când apăsați butonul declanșator. Va fi surprinsă traiectoria<br>subiectelor aflate în mișcare, pentru a fi obțiunută o imagine mai naturală.

• Elementele ce pot fi selectate pentru modul bliţ diferă în funcţie de modul de înregistrare (pag. 58)

### **Raza de acţiune a bliţului**

Raza de acţiune a bliţului încorporat depinde de sensibilitatea ISO şi de valoarea diafragmei. Consultaţi tabelul de mai jos.

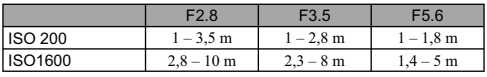

## **Utilizarea temporizatorului**

### **1 Apăsaţi [Menu].**

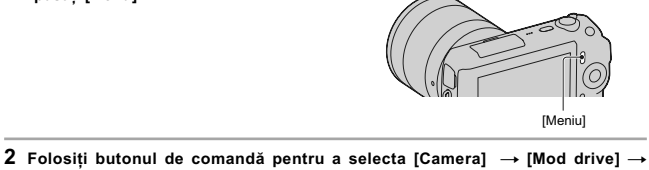

**[Temporizator].** 

**3 Apăsaţi [Opţiune], apoi rotiţi butonul de comandă pentru a selecta modul dorit şi apăsaţi zona centrală a acestui buton.**

(Temporizator: 10 sec.) : Este stabilită cu ajutorul temporizatorului o întârziere de 10 sec.<br>Folositi această facilitate când doriți să apăreți și dvs. în imagine.<br>Când apăsați butonul declanșator, indicatorul luminos al un semnal sonor până ce obturatorul este eliberat.

**(Temporizator: 2 sec.)** : Este stabilită cu ajutorul temporizatorului o întârziere de 2 sec. Această opțiune conduce la reducerea mișcărilor nedorite ale camerei cauzate de apăsarea butonului declanșator.

• Pentru a renunţa la temporizator, alegeţi pentru [Mod drive] varianta [O singură imagine avans].

# **Înregistrarea de fotografi i în mod continuu**

Sunt înregistrate imagini în mod continuu, când butonul declanşator este apăsat şi menţinut apăsat.

**1 Apăsaţi [Menu].**

 $\mathbb{C}$ [Meniu]

**2** Folosiți butonul de comandă pentru a selecta [Camera] → [Mod drive] → [Avans<br>continuu] și apăsați zona centrală a acestui buton.

z *Pentru a înregistra în mod continuu, la viteză mai mare* Selectați └️∭ (Cont. cu prioritate viteză) din Modul drive pentru a înregistra mai multe imagini în<br>mod continuu (cel mult 5,5 imagini pe secundă). Focalizarea și expunerea stabilite pentru prima<br>imagine vor fi folosite ș

# **Alegerea dimensiunii imaginii**

Dimensiunea imaginii determină dimensiunea fi şierului de imagine rezultat în urma înregistrării. Cu cât dimensiunea imaginii este mai mare, cu atât vor fi reproduse mai multe detalii la imprimarea acesteia pe o hârtie de format mare. Cu cât imaginea este mai mică, cu atât pot fi înregistrate mai

multe imagini. În cazul fi lmelor, cu cât dimensiunea de imagine este mai mare, cu atât calitatea acesteia este mai bună.

**1 Apăsaţi [Menu].**

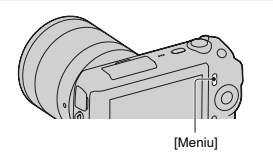

**2** Folosiți butonul rotativ de comandă pentru a selecta [Dimensiunea imaginii] →<br>[Dimensiunea imaginii], apoi apăsați zona centrală a acestui buton.

**3 Rotiţi butonul de comandă pentru a selecta modul dorit şi apăsaţi zona centrală a acestui buton.** 

### **Fotografi i**

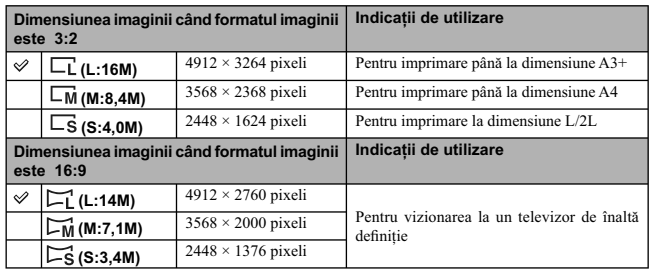

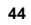

## **Înregistrare panoramică 3D**

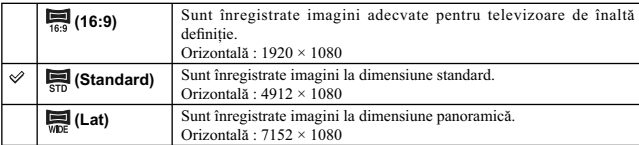

**Imagini panoramice**<br>Dimensiunea imaginii variază în funcție de varianta stabilită pentru direcția de înregistrare (pag. 216).

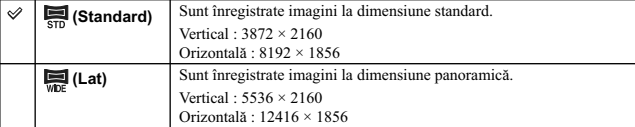

### **Film**

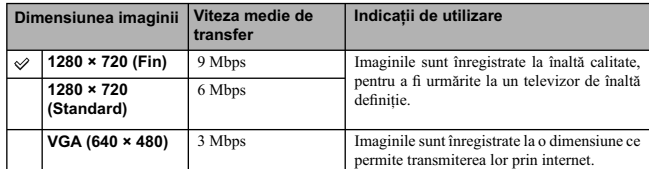

**Notă :**<br>• Când imprimați fotografii înregistrate în format 16:9 și imagini panoramice, este posibil ca ambele<br>• margini să fie decupate.

# **Mărirea imaginii la redare (Mărirea imaginii)**

 Apăsați butonul ▶ (Redare) pentru a trece în<br>modul redare. **Afi şaţi imaginea pe care doriţi să o măriţi, apoi apăsaţi butonul [Mărire] (zona centrală a butonului rotativ de comandă). Rotiţi butonul de comandă pentru a ajusta scara de mărire. Apăsaţi partea de sus/ jos/ dreapta/ stânga a butonului rotativ de comandă pentru a selecta zona de imagine pe care doriţi să o măriţi. •** Pentru a renunţa la operaţie, apăsaţi [Exit]. Buton **|** (Redare) Buton rotativ de co

# **Afi şarea listei de imagini**

**1 Apăsaţi butonul (Redare) pentru a trece în** 

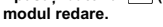

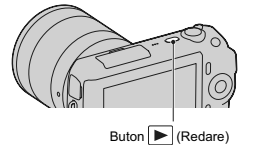

- 
- **2 Apăsaţi butonul (Index imagini) de la butonul rotativ de comandă.**  Vor fi afişate şase imagini simultan.

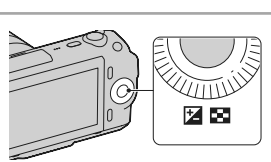

**3 Rotiți butonul de comandă pentru a selecta o imagine.**<br>• Pentru a reveni la interfața de prezentare a unei singure imagini, selectați imaginea dorită, apoi apăsați zona centrală a butonului rotativ de comandă.

## z *Comutarea între redarea fotografi ilor şi cea a fi lmelor*

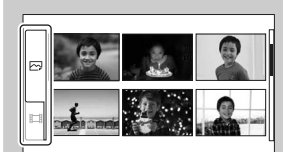

Puteți comuta cu ușurință între tipurile de imagini care<br>să fie afișate în interfața index.<br>Apăsați partea din stânga a butonului rotativ de<br>comandă pentru a selecta $\overline{c}$ 2 (fotografie) sau  $\mathbb{H}^{\dagger}$ (film),<br>apoi apă

# **Vizualizarea imaginilor la televizor**

Pentru a vizualiza la televizor imagini înregistrate cu camera, sunt necesare un cablu HDMI (comercializat separat) şi un televizor HD TV dotat cu conector HDMI.

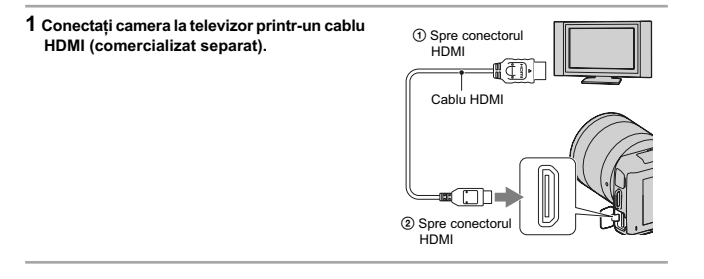

**Notă : •** Utilizaţi un cablu care are un miniconector HDMI la unul dintre capete (pentru camera foto) şi unul adecvat pentru conectarea la televizor la celălalt capăt.

z *Vizualizarea imaginilor 3D cu ajutorul unui televizor 3D*

Puteți viziona la televizor imagini 3D înregistrate cu această cameră, conectând un televizor 3D<br>la cameră prin intermediul unui cablu HDMI (comercializat separat).<br>Selectați [Meniu] → [Redare] → [Vizualizare 3D].<br>• Pentr

# **Lista meniului**

Când apăsați [Meniu], sunt afișate pe ecran șase elemente de meniu : [Mod înreg.], [Cameră],<br>[Dimensiune imagine], [Luminozitate/ Culoare], [Redare] și [Configurare]. Puteți stabili diverse funcții pentru fiecare element. Elementele care nu pot fi setate într-un anumit<br>context apar de culoare gri.

 $\overline{a}$ 

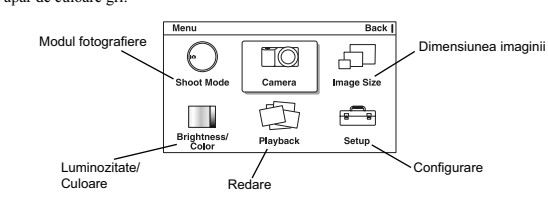

## **Modul înregistrare**

Vă permite să selectaţi modul de înregistrare dorit, cum ar fi modul expunere, panoramic, Selecţia scenei.

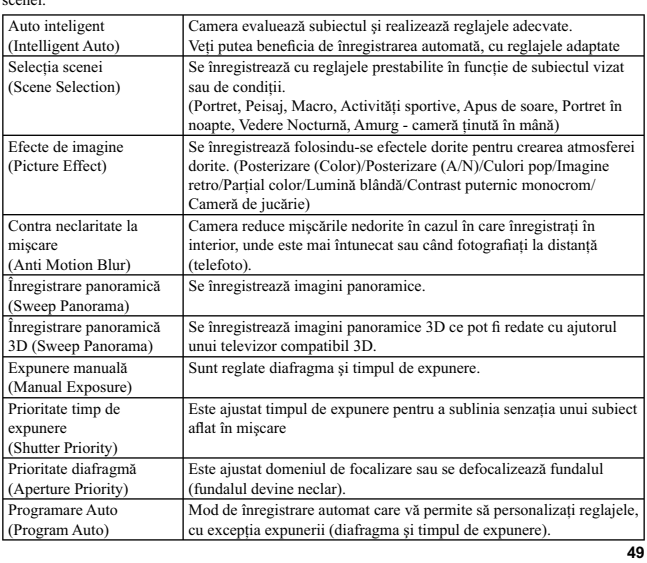

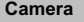

Vă permite să stabiliţi funcţiile folosite la înregistrare, cum ar fi înregistrarea continuă sau cele care apelează la folosirea bliţului sau a temporizatorului.

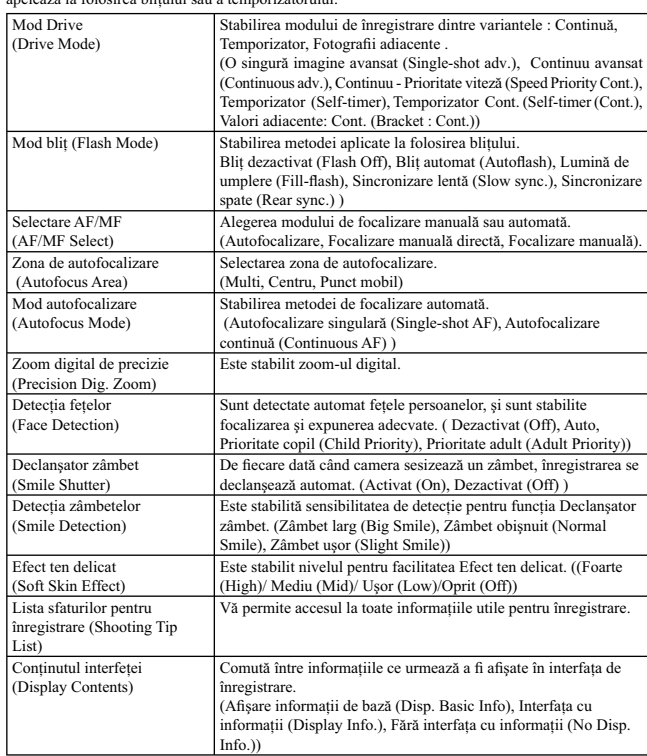

### **Dimensiunea imaginii**

 ${\rm V}$ ă permite să stabiliți dimensiunea imaginii și formatul acestora etc.

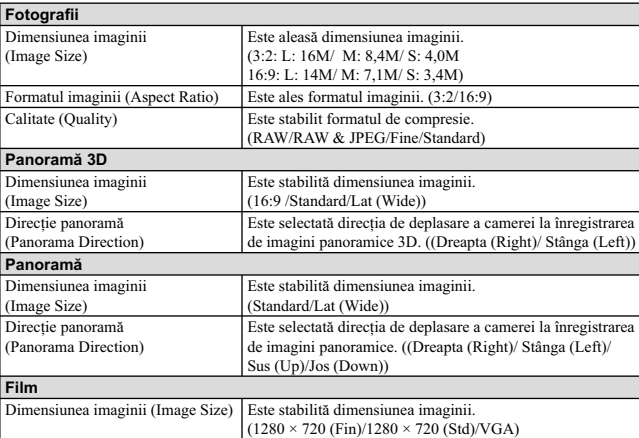

## **Luminozitate / Culoare**

Vă permite să realizaţi reglaje de luminozitate, cum ar fi modul de măsurare şi reglaje de culoare, cum ar fi echilibrul de alb.

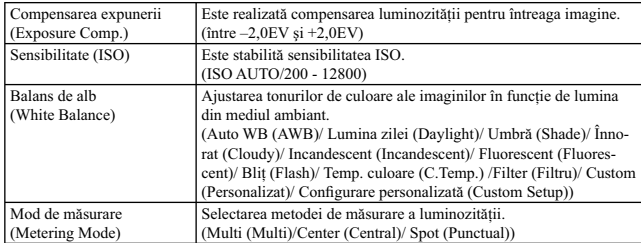

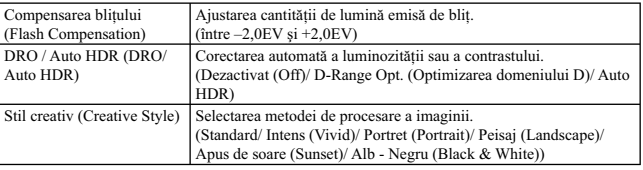

 $\begin{array}{ccc} \hline \end{array}$ 

## **Redare**

Vă permite să stabiliţi funcţiile de redare.

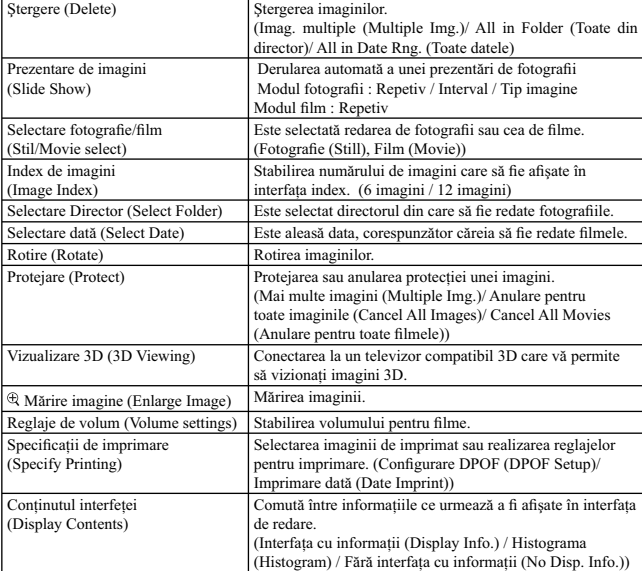

## **Confi gurare**

Vă permite să efectuați reglaje mai detaliate pentru înregistrare sau să modificați reglajele existente ale<br>camerei.

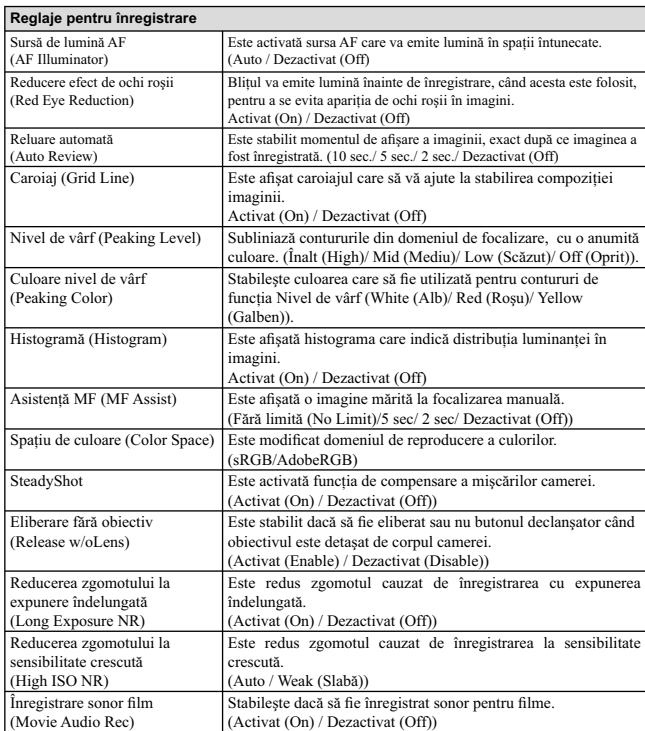

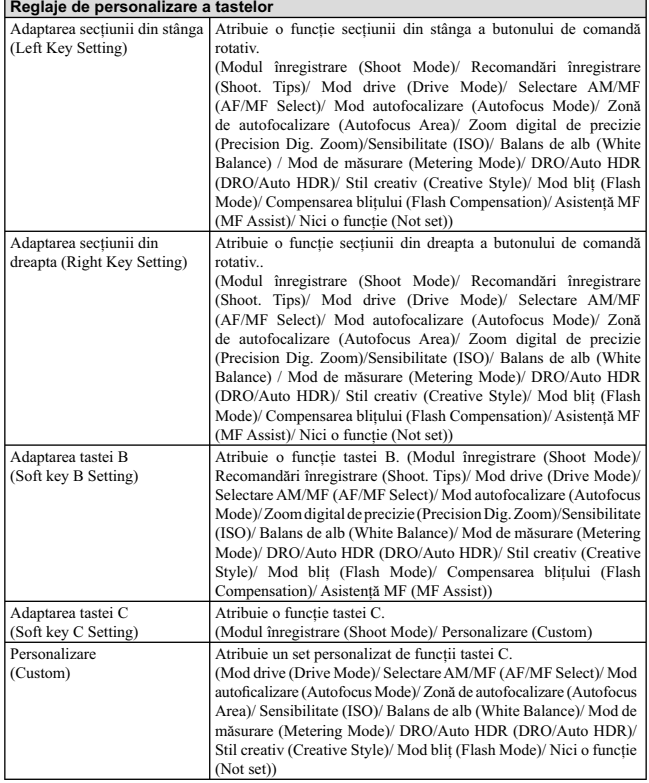

 $\frac{1}{2}$ 

 $\mathbb{R}^+$ 

**54**

 $\mathbb{R}^{\mathbb{N}}$ 

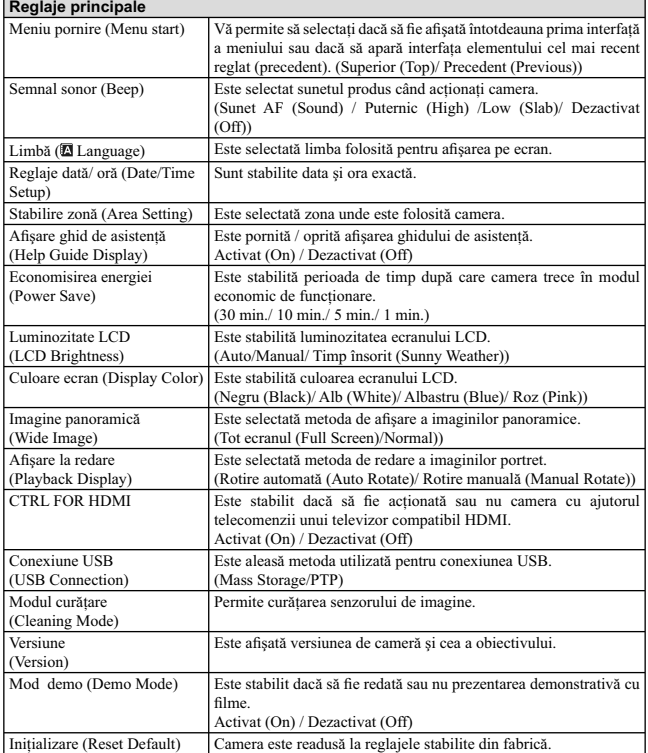

 $\mathcal{L}_{\mathcal{A}}$ 

**55**

 $\mathbb{L}$ 

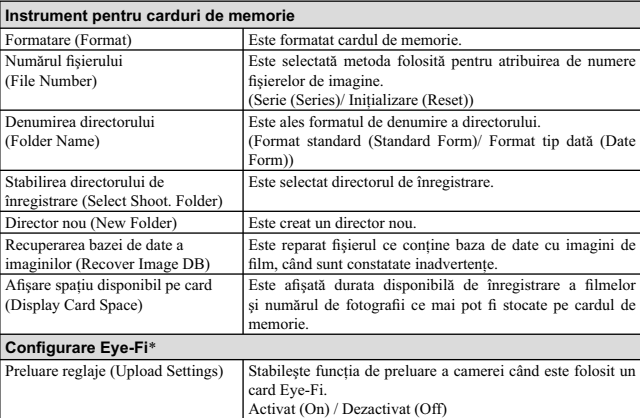

\* Apare când în aparat este introdus un card de memorie Eye-Fi (comercializat separat). Nu introduceți nici<br>un card Eye-Fi în cameră dacă este interzis să o faceți, spre exemplu atunci când vă aflați la bordul<br>unui avion.

# **Funcţii disponibile pentru fi ecare mod de înregistrare**

Fucțiile pe care puteți să le folosiți depind de modul de înregistrare selectat.<br>În tabelul de mai jos, simbolul ∨ indică funcțiile disponibile, iar – funcțiile ce nu sunt disponibile.<br>Funcțiile care nu pot fi utilizate a

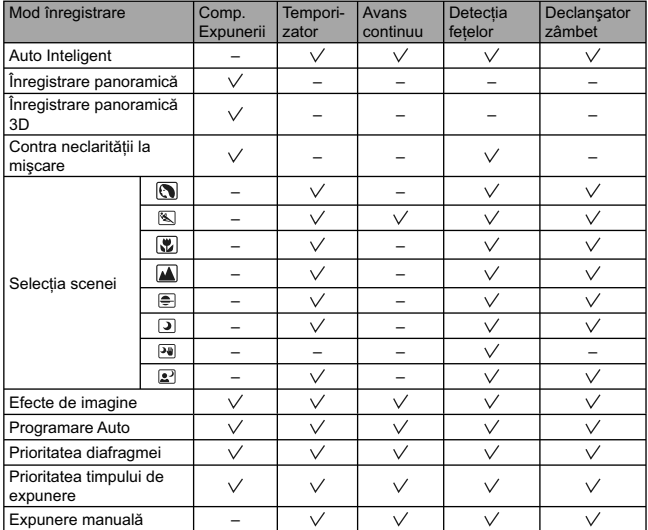

**Notă : •** Funcţiile disponibile pot fi limitate şi din cauza altor condiţii decât modul de înregistrare.

# **Modurile disponibile pentru bliţ**

Funcţiile pe care puteţi să le selectaţi depind de modul de înregistrare selectat şi de funcţiile selectate

În tabelul de mai jos, simbolul ∨ indică funcțiile disponibile, iar – funcțiile ce nu sunt disponibile.<br>Modurile ce nu pot fi selectate pentru bilț apar de culoare gri pe ecran.

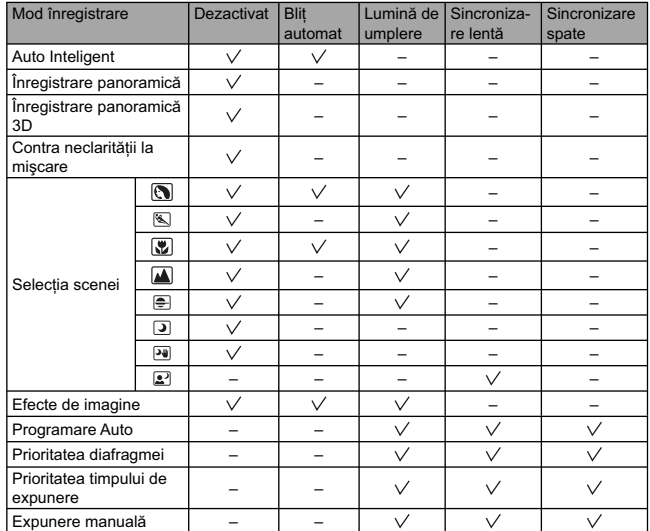

- 
- **Note :**<br>
 Modurile disponibile pentru blit pot fi limitate și de alte condiții decât modul de înregistrare.<br>
 Chiar dacă selectați un mod ce poate fi folosit pentru blit, acesta nu va emite lumiă decât dacă este ridicat

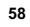

# **Instalarea aplicaţiilor software**

Pentru a utiliza imaginile înregistrate de camera foto, vă sunt furnizate următoarele aplicaţii software: **•** Sony Image Data Suite :

- 
- "Image Data Converter SR"
- 
- "Image Data Lightbox SR" **•** "PMB" (Picture Motion Browser) (numai pentru Windows)

**Note :**

• Inregistrați-vă ca administrator.<br>• Dacă aplicația "PMB" a fost deja instalată pe calculator, iar numărul versiunii instalate este inferior<br>- celui al versiunii de pe CD-ROM-ul (furnizat), instalați aplicația "PMB" de pe

### **Windows**

Pentru calculatorul conectat la cameră este recomandată următoarea configurație când folosiți software-ul furnizat şi importaţi imagini prin intermediul conexiunii USB.

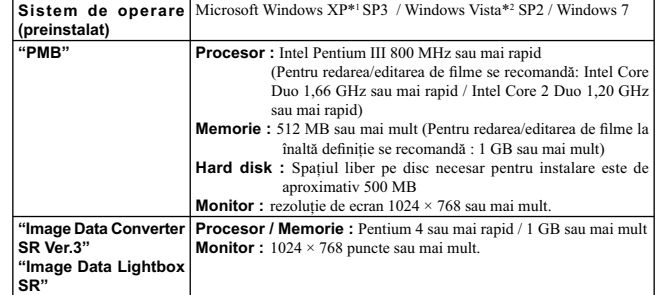

*\**1  *Nu sunt acceptate ediţiile pe 64 de biţi şi cea Starter. \**2  *Nu este acceptată ediţia Starter.*

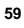

# **1 Porniți calculatorul și introduceți discul CD-ROM (furnizat) în drive-ul de disc.**<br>
Este afișată interfața cu meniul de instalare.

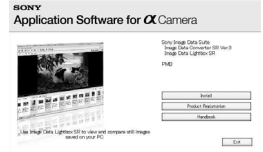

- **2 Faceți clic pe [Install].**<br>• Verificați dacă sunt bifate atât "Sony Image Data Suite", cât și "PMB" și urmați instrucțiunile afișate pe ecran.
	- Conectați camera la calculator în timpul procedurii urmând instrucțiunile afișate pe ecran.<br>• Când este afișat un mesaj de confirmare a repornirii, restartați calculatorul urmând instrucțiunile
		-
	- afișate pe ecran.<br>• În funcție de mediul de operare al calculatorului, este posibil să fie instalat DirectX.

**3 Scoateţi discul CD-ROM după ce se încheie instalarea.** Sunt instalate următoarele aplicaţii software, iar pe desktop apar simbolurile de trecere directă (shortcut).

### **Macintosh**

Pentru calculatorul conectat la cameră este recomandată următoarea configurație când folosiți software-<br>ul furnizat și importați imagini prin intermediul conexiunii USB.

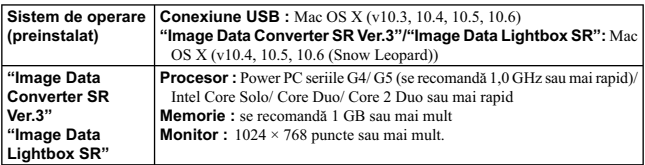

**1 Porniţi calculatorul dvs. Macintosh şi introduceţi discul CD-ROM (furnizat) în drive-ul de disc.**

**2 Faceţi dublu clic pe simbolul de CD-ROM.** 

 $3$  Copiați fișierul [IDS\_INST.pkg] din directorul [MAC] peste simbolul de hard disk.

4 **Faceți dublu clic pe fișierul [IDS\_INST.pkg] din directorul țintă pentru copiere.**<br>Urmați instrucțiunile afișate pe ecran pentru a definitiva instalarea.

# **Ce puteţi face cu aplicaţiile software furnizate**

## **Utilizarea aplicaţiei "PMB"**

Cu "PMB" puteți face următoarele :

• să importați imaginile înregistrate cu camera foto și să le afișați la calculator ;

**•** să organizaţi imaginile pe calculator în ordine cronologică, după data la care au fost înregistrate ; **•** să imprimaţi şi să stocaţi fotografi ile cu dată .

Pentru a folosi "PMB" consultaţi documentaţia de asistenţă "PMB Help".

Pentru a accesa documentația de asistență, faceți clic pe simbolul de trimitere directă ∰ (PMB)<br>Help) de pe desktop după instalare sau, din meniul start, faceți clic pe [Start] → [All Programs] →  $[PMB] \rightarrow [PMB Help].$ 

Pagina de asistenţă pentru "PMB" (numai în limba engleză) : http://www.sony.co.jp/pmb-se/

**Notă**

**•** Aplicaţia "PMB" nu este compatibilă cu calculatoarele Macintosh.

### **Utilizarea "Image Data Converter SR" / "Image Data Lightbox SR"**

Cu "Image Data Converter SR" puteţi să realizaţi montaje ale imaginilor înregistrate în modul RAW cu diverse corecţii, cum ar fi curba tonurilor şi claritatea, Cu "Image Data Lightbox SR" puteți să afișați și să comparați imagini RAW / JPEG înregistrate cu

această cameră. Pentru detalii legate de "Image Data Converter SR" şi "Image Data Lightbox SR", consultaţi documentaţia de asistenţă "Help".

Pentru a accesa documentația de asistență, faceți clic pe [Start] → [All Programs] → [Sony Image<br>Data Suite] → [Help] → [Image Data Converter SR Ver.3] sau [Image Data Lightbox SR].

Informaţii de asistenţă pentru "Sony Image Data Suite" (numai în limba engleză) găsiţi la adresa : http://www.sony.co.jp/ids-se/

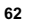

# **Afl area numărului de imagini ce pot fi înregistrate**

Odată ce introduceţi un card de memorie în camera foto și treceți comutatorul de alimentare (POWER) în<br>poziția activat (ON), pe ecranul LCD este afișat numărul de imagini ce pot fi înregistrate dacă veţi continua să fotografiaţi în condiţiile valabile la momentul respectiv.

 $\overline{\mathbf{i}}$   $\overline{\mathbf{C}}$   $\overline{\mathbf{C}}$   $\overline{\mathbf{100}}$   $\overline{\mathbf{C}}$  FINE

**Note :**<br>
• Dacă apare intermitent "0" (numărul de imagini ce pot fi înregistrate) de culoare galbenă, cardul de memorie este complet ocupat. Înlocuiți-l cu un altul sau ștergeți imaginile care nu vă interesează de pe card

galbenă, înseamnă că nu este introdus nici un fel de card de memorie în aparat. Introduceţi un card de memorie.

**Numărul de fotografii și durata filmelor ce pot fi înregistrate pe un card de memorie**

### **Fotografi i**

Tabelele de mai jos prezintă numărul aproximativ de imagini ce pot fi înregistrate pe un suport media formatat cu această cameră foto. Valorile sunt stabilite folosindu-se pentru testare carduri de memorie standard, marca Sony. Valorile pot varia în funcție de condițiile de înregistrare.

# **Dimensiunea imaginilor : L 14M Raportul laturilor : 3:2**\*

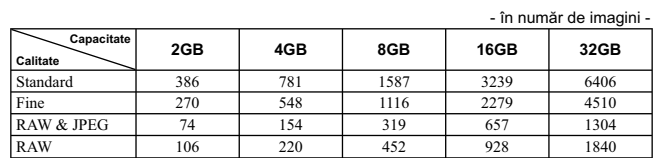

\* *Dacă pentru [Formatul imaginii] (Aspect ratio) este aleasă varianta [16:9], puteţi înregistra mai multe imagini decât numerele prezentate în tabelul de mai sus (cu excepţia [RAW]).*

## **Filme**

Tabelul de mai jos indică duratele totale de timp aproximative disponibile pentru înregistrare.<br>Acestea se referă la toate fișierele de timp. Înregistrarea continuă este posibilă timp de cca. 29 de<br>minute. Dimensiunea maxi

*(Unitate de măsură : ore : minute : secunde)*

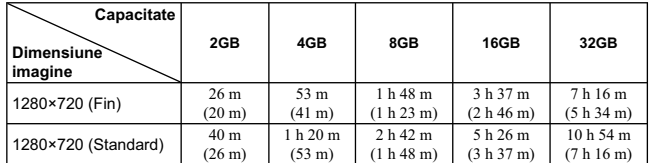

Numărul indicat între paranteze ( ) reprezintă durata minimă de înregistrare.

**Notă**<br>• Durata de înregistrare a filmelor variază deoarece camera este dotată cu facilitatea VBR (Viteză de<br>• transfer variabilă) care ajustează automat calitatea imaginii în funcție de scena înregistată. Când înregistrați un subiect care se deplasează rapid, imaginea este mai clară, însa durata disponibilă<br>este mai redusă deoarece este necesară o cantitate mai mare de memorie pentru filmare.<br>Durata de înregistrare poate va

### **Numărul de imagini care pot fi înregistrate folosind acumulatorul**

Numărul aproximativ de imagini ce pot fi înregistrate când camera este folosită cu acumulatorul (furnizat) complet încărcat este de 400. Este posibil ca, în realitate, numerele să fie mai mici decât cele indicate în tabel, în funcție de condițiile

de folosire a camerei.

**•** Numărul este calculat în cazul folosirii unui acumulator complet încărcat în următoarele condiţii : – temperatura mediului ambiant de 25°C,

– pentru opţiunea [Quality] *(Calitate)* este aleasă varianta [Fine],

- pentru modul [Autofocus mode] (*Auto Focalizare*) este aleasă varianta [Single-shot AF],
- 
- se înregistrează o imagine la fiecare 30 secunde,<br>– blițul (HVL-F7S) luminează stroboscopic la fiecare două poze,
- $-$  se pornește și se oprește aparatul o dată la fiecare zece poze,
- folosind un acumulator care este încărcat timp de o oră după ce indicatorul ÎNCĂRCARE se stinge,
- 
- folosind un suport media "Memory Stick PRO Duo", marca Sony (comercializat separat). **•** Metoda de măsurare se bazează pe standardul CIPA (CIPA : Camera & Imaging Products Association).

# **Lista simbolurilor care apar pe ecran**

Simbolurile sunt afișate pe ecran pentru a indica starea camerei. Puteți modifica interfața afișată cu ajutorul funcției DISPL (Afișarea conținutului) de la butonul rotativ<br>de comandă.

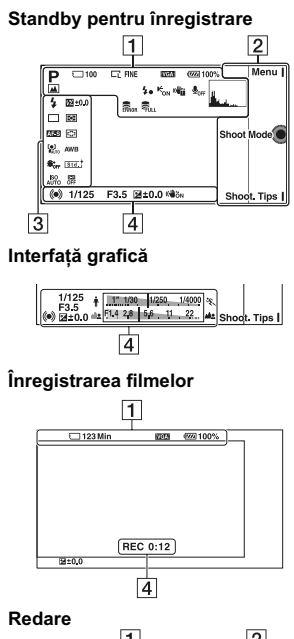

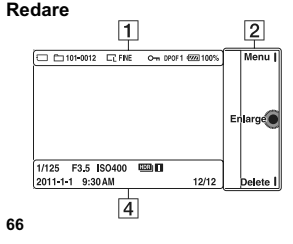

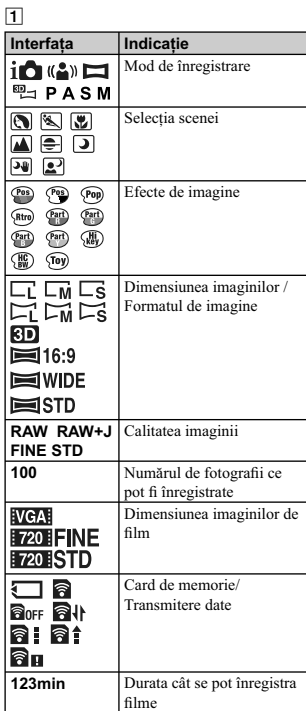

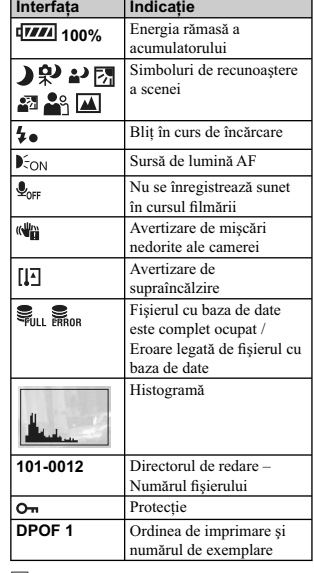

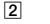

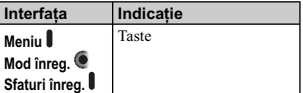

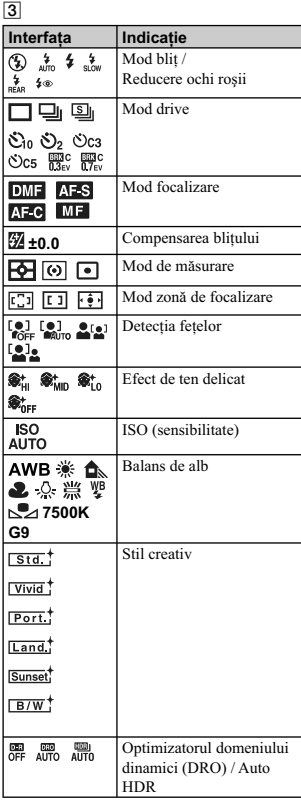

**67**

 $\mathcal{A}$ 

# 4

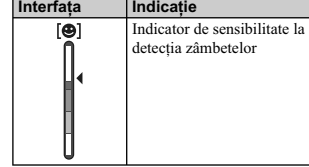

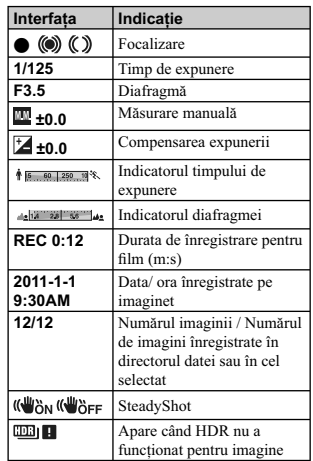

# Pentru a afla mai multe despre camera dvs. *(manualul electronic "α Handbook")*

Documentul "α Handbook" care explică în detaliu cum să folosiți camera, este conținut de discul<br>CD-ROM (funizat). Consultați în amănunt manualul de instrucțiuni pentru a afla cât mai multe lucruri despre funcțiile camerei.

**Pentru utilizatorii de Windows**

**1 Porniţi calcuatorul şi introduceţi discul CD-ROM (furnizat) în cititorul de discuri al calculatorului.** 

**2 Faceţi clic pe [Handbook] (manual electronic).** 

**3 Faceţi clic pe [Install] (instalare).** 

**4 Porniţi manualul electronic "**α **Handbook" cu ajutorul simbolului de apelare rapidă.**

**Pentru utilizatorii de Macintosh**

**1 Porniţi calcuatorul şi introduceţi discul CD-ROM (furnizat) în cititorul de discuri al calculatorului.** 

2 Selectați directorul [Handbook] (manual electronic) și copiați fișierul "Handbook.<br>pdf" stocat în directorul [GB] (în limba engleză) pe calculatorul dvs.

**3 După ce copierea se încheie, faceţi dublu-clic pe "Handbook.pdf".**

# **Soluţionarea problemelor**

Dacă întâlniţi vreuna dintre următoarele probleme legate de camera dvs., încercaţi soluţiile prezentate în continuare.

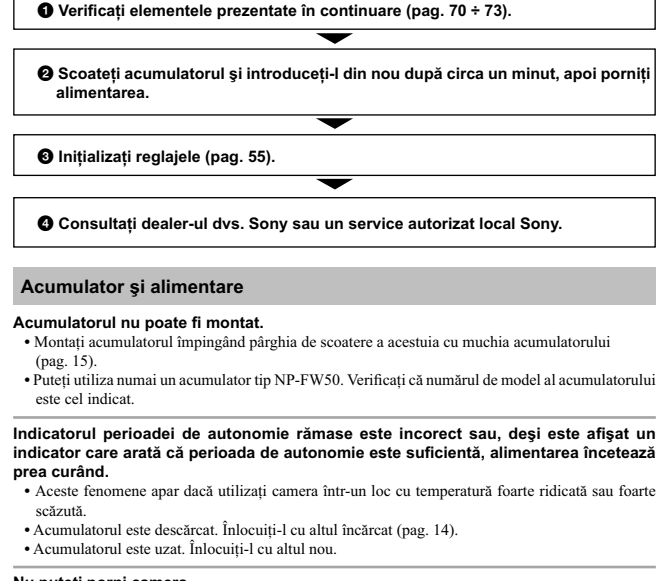

- **Nu puteți porni camera.**<br>• Montați corect acumulatorul (pag. 15).<br>• Acumulatorul este descărcat. Montați un acumulator încărcat (pag. 14).<br>• Acumulatorul este definitiv uzat. Înlocuiți-l cu altul nou.
- 

- 
- **Alimentarea se oprește brusc.**<br>
 Când camera sau acumulatorul se încălzește prea tare, camera afișează un mesaj de avertizare și se oprește automat, din motive de protecție.<br>
 Dacă nu folosiți camera o anumită perioadă

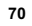

 $\Gamma$ 

**Indicatorul luminos ÎNCĂRCARE clipeşte când se încarcă acumulatorul.** 

- Puteți utiliza numai un acumulator tip NP-FW50. Verificați că numărul de model al acumulatorului este cel indicat.
- Dacă încărcaţi un acumulator care nu a fost utilizat o perioadă lungă de timp, indicatorul
- INCARCARE poate să clipească.<br>
 Indicatorul ÎNCĂRCARE cipește în două moduri : des (la intervale de aprox. 0,15 secunde) și<br>
 Indicatorul CIVCĂRCARE cipește în două moduri : des (la intervale de aprox. 0,15 secunde) și<br> intervalul adecvat.

Încărcaţi acumulatorul în condiţii adecvate, când temperatura este cuprinsă între 10°C şi 30°C.

### **Înregistrarea imaginilor**

### Pe ecranul LCD nu este nimic afișat, când este pornită alimentarea

**•** Dacă nu este efectuată nici o operaţie o anumită perioadă de timp, camera trece în modul economic de funcţionare şi se opreşte aproape complet. Pentru a părăsi modul economic, acţionaţi camera, spre exemplu apăsând pe jumătate butonul declanşator.

### **Obturatorul nu este eliberat.**

- Folosiţi un card de memorie cu comutator de protejare la scriere, iar acesta este în poziţia LOCK (*blocat*). Treceți comutatorul în poziția ce permite înregistrarea.<br>• Verificați capacitatea liberă de pe cardul de memorie.
- 
- Nu puteţi înregistra imagini în timp ce este încărcat bliţul. **•** Nu este corect montat obiectivul. Montaţi-l corect (pag. 17).

### **Înregistrarea durează mult timp.**

- Este activată funcția de reducere a zgomotului. Aceasta nu reprezintă o disfuncționalitate.<br>• Înregistrați în modul RAW. Deoarece fișierul de date RAW este unul mare, înregistrarea în acest
- mod poate dura mai mult timp.
- Auto HDR procesează o imagine.

### **Imaginea nu este focalizată.**

- Subiectul este prea apropiat. Verificați distanța focală minimă pentru obiectivul folosit.<br>• Înregistrați în modul manual de focalizare. Alegeți pentru [AF/MF Select] varianta [Autofocus].
- Nu este suficientă lumină în mediul ambiant.
- Subiectul poate necesita o focalizare specială. Folosiţi [Punct mobil] sau funcţia de focalizare manuală.

### **Bliţul nu funcţionează.**

- Ridicați blițul (pag. 20).<br>• Blițul nu este corect montat. Ataşați blițul (pag. 20).<br>• Nu puteți folosi un bliț în următoarele moduri de înregistrare :<br>– [Valori adiacente: Cont],
- 
- 
- 
- 
- [Înregistrare panoramică], [Înregistrare panoramică 3D], [Vedere nocturnă] şi [Amurg camera ţinută în mână] la [Selecţia Scenei],
- [Contra neclaritate la mişcare], înregistrarea fi lmelor.
- 
- 

### **În imagine apar puncte circulare albe și neclare când înregistrați folosind blițul.<br>• Particulele (de praf, polen etc.) din aer reflectă lumina blițului și astfel apar în imagine. Aceasta nu** reprezintă o disfuncţionalitate.

**Reîncărcarea bliţului durează prea mult. •** Bliţul s-a declanşat succesiv la intervale scurte de timp. În asemenea cazuri, procesul de reîncărcare va dura mai mult decât în mod obişnuit, pentru a se evita încălzirea excesivă a bliţului.

### **Imaginea înregistrată cu bliţul este prea întunecată.**

**•** Dacă subiectul este în afara razei de acţiune a bliţului (distanţa până la care poate ajunge lumina acestuia), imaginile vor fi întunecate deoarece subiectul nu este luminat de bliţ. Dacă modifi caţi sensibilitatea ISO, se va modifica și raza de acțiune a blițului (pag. 41).

### **Data şi ora sunt înregistrate incorect.**

• Reglați corect data și ora (pag. 22).<br>• Regiunea selectată cu opțiunea [Stabilire zonă] diferă de cea în care vă aflați. Alegeți varianta<br>• corectă pentru opțiunea [Meniu] → [Configurare] → [Stabilire zonă].

### **Valoarea diafragmei şi / sau viteza obturatorului clipesc când apăsaţi pe jumătate**

**butonul declanşator.**<br>• Subiectul este prea luminos sau prea întunecat, fiind în afara domeniului de înregistrare disponibil.<br>• Efectuați din nou reglajul corect.

### **Imaginea conţine mult alb (este prea luminoasă).**

- 
- **Apar zone luminoase neclare în imagine (Imagini "fantomă").** Imaginea a fost înregistrată în condiţii de iluminare cu o sursă puternică de lumină şi prin obiectiv a pătruns prea multă lumină. Montaţi un parasolar (comercializat separat).

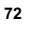
#### **Colţurile imaginii sunt prea întunecate.**

• Dacă este folosit un filtru sau parasolarul, demontați-le și încercați să fotografiați din nou. În funcție<br>de grosimea filtrului și de montarea improprie a acestuia, filtrul sau parasolarul pot să apară parțial în imaginea înregistrată. Proprietățile optice ale unor obiective pot face ca părțile periferice ale<br>imaginii să apară prea întunecate (lumina fiind insuficientă).

**Ochii subiectului înregistrat apar de culoare roşie.**

- Activaţi funcţia de reducere a efectului de ochi roşii (Red Eye Reduction).
- Apropiați-vă de subiect și fotografiați de la o distanță care să se încadreze în raza de acțiune a<br>blițului (pag. 41), când acesta este utilizat.

#### **Pe ecran apar şi rămân puncte.**

**•** Aceasta nu este o disfuncţionalitate. Aceste puncte nu vor fi însă înregistrate (pag. 74).

#### **Imaginea este neclară.**

**•** Imaginea a fost înregistrată într-un spaţiu întunecos, fără bliţ, şi au intervenit mişcări nedorite ale aparatului. Se recomandă utilizarea unui trepied sau a bliţului (pag. 20)*.* Modurile [Amurg - camera ținută în mână] de la [Selecția Scenei] (pag. 37) și [Contra neclaritate la mișcare] (pag. 37), sunt<br>de asemenea eficiente pentru reducerea neclarității.

#### **Valoarea expunerii apare intermitent pe ecranul LCD.**

**•** Subiectul este prea luminos sau prea întunecat pentru domeniul de măsură al camerei.

### **Vizualizarea imaginilor**

- **Camera foto nu poate reda imagini**<br>• Ați modificat denumirea fișierului/directorului cu ajutorul unui calculator.
- Nu este garantată redarea unei imagini cu această cameră foto dacă a fost modificată cu ajutorul<br>calculatorului sau dacă a fost înregistrată cu alt model de cameră decât al dvs.
- **•** Camera foto este în modul USB. Renunţaţi la comunicarea USB.

### **Măsuri de precauţie**

**Cu privire la funcţiile disponibile pentru camera dvs.**

**•** Este posibil să resimţiţi un disconfort cum ar fi dureri de ochi, ameţeli sau senzaţii de oboseală în timp ce vizionaţi imagini 3D înregistrate cu această cameră pe ecrane 3 D compatibile. Când urmăriţi imagini 3 D, vă recomandăm să faceti în mod periodic pauze. Deoarece necesitatea de a face pauze şi frecventa acestora variază de la o persoană la alta, vă rugăm să vă stabiliţi propriul standard, adecvat pentru organismul dvs. Dacă nu vă simțiți bine, întrerupeți vizionarea imaginilor 3 D şi consultaţi un doctor dacă este necesar. Totodată, vă recomandăm să consultaţi manualul de instrucţiuni al echipamentului conectat sau al aplicatiei software furnizate împreună cu camera. Capacitatea vizuală a unui copil este întotdeauna vulnerabilă (în special în cazul copiilor cu vârsta mai mică de şase ani). Înainte de a le permite să vizioneze imagini 3 D, vă rugăm să consultaţi un expert, cum ar fi un doctor pediatru sau oftalmolog.<br>Aveți grijă ca recomandările acestora să fie respectate de copilul dvs.

#### **Note privind ecranul LCD**

**•** Ecranul LCD este produs printr-o tehnologie de foarte mare precizie astfel încât 99,99% dintre pixeli să fie operaționali. Totuși, este posibil ca unele puncte minuscule negre şi/ sau luminoase (de culoare albă, roşie, albastră sau verde) să apară constant pe ecranul LCD. Apariţia acestor puncte este normală în procesul de producţie şi nu afectează în nici un fel înregistrarea.

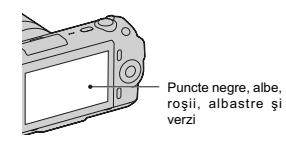

**•** Nu apucaţi camera de ecranul LCD.

**•** În partea din spate a ecranului LCD există un magnet. Nu asezati obiecte care sunt afectate de câmpuri magnetice, cum ar fi dischete sau cărţi de credit, între ecranul LCD şi corpul camerei.

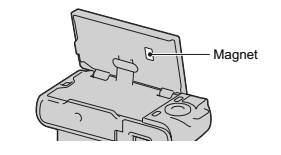

- În locuri cu temperatură redusă pe ecran pot apărea dâre. Aceasta nu reprezintă o<br>disfuncționalitate. Când pornți camera în locuri răcoroase, este posibil ca ecranul LCD să se
- întunece temporar. Nu apăsaţi ecranul LCD deoarece acesta se poate
- deteriora sau pot apărea disfuncţionalităţi. Nu expuneţi camera la radiaţii solare directe. Dacă razele soarelui sunt focalizate pe un obiect aflat în apropiere, poate lua foc. Când<br>trebuie să expuneți camera la soare, aveți grijă să montaţi capacul obiectivului.

#### **Note privind folosirea obiectivului şi a accesoriilor**

**•** Se recomandă să folosiţi obiective şi accesorii marca Sony, special proiectate pentru a corespunde caracteristicilor acestei camere. Folosirea unor produse realizate de alte firme poate conduce la diminuarea capacităţii de funcţionare a camerei sau la producerea de accidente, ori de disfuncționalități ale camerei.

#### **Cu privire la conectorului inteligent pentru accesorii**

•<br>• Puneti comutatorul de alimentare al camerei în poziţia Oprit (Off) înainte de a monta sau demonta un accesoriu, cum ar fi bliţul, la conectorul inteligent pentru accesorii. Când montaţi un accesoriu, cuplaţi-l la capătul conectorului inteligent pentru accesorii şi prindeți-l cu șurubul. Aveți grijă ca accesoriul<br>să fie bine fixat la cameră.

#### **Nu folosiţi / nu depozitaţi aparatul în următoarele locuri**

- În locuri cu temperatură foarte mare, extrem de uscate sau de umede. În astfel de locuri cum ar fi într-o maşină parcată
- la soare, este posibil să se deformeze corpul<br>camerei sau pot apărea disfuncționalități.
- Sub razele directe ale soarelui sau în apropierea surselor de încălzire. Este posibil să se deformeze sau să se
- decoloreze corpul camerei sau pot apărea disfunctionalități.
- În locuri supuse vibraţiilor.
- 
- În zone plasate în câmpuri magnetice puternice. În locuri cu mult praf sau nisip
- Aveţi grijă să nu lăsaţi praful sau nisipul să pătrundă în camera dvs. foto. Acestea pot genera disfuncţionalităţi care, uneori, nu mai pot fi remediate.

#### **Cu privire la zona de prindere**

**•** Zona de prindere a camerei este protejată cu o acoperire specială care se poate deteriora dacă este frecată cu un material textil de culoare închisă, cu o bucată de piele etc.

#### **La depozitare**

**•** Aveţi grijă să montaţi capacul obiectivului când nu folosiţi aparatul.

### **În legătură cu temperatura camerei**

Când folositi în mod continuu camera o perioadă îndelungată de timp, temperatura acesteia sau a acumulatorului poate creşte foarte mult, devenind fierbinţi. Această nu reprezintă o disfuncţionalitate.

### **În legătură cu temperaturile de funcţionare**

Camera este proiectată pentru a fi folosită la temperaturi cuprinse între 0°C şi 40°C. Nu este recomandată fotografierea în locuri cu temperaturi extrem de ridicate sau de scăzute, care nu se încadrează în intervalele indicate mai sus.

#### **În legătură cu condensarea umezelii**

Când camera este adusă direct dintr-un loc cu temperatură scăzută într-unul cu temperatură ridicată, este posibil ca umezeala să condenseze în interiorul sau pe exteriorul acesteia. Condensarea umezelii poate cauza disfuncţionalităţi aparatului.

#### *Pentru a preveni condensarea umezelii*

Când deplasaţi camera foto dintr-un loc cu temperatură scăzută într-unul cu temperatură ridicată, izolaţi aparatul într-o pungă de plastic şi lăsaţi-l în noile condiţii, pentru adaptare, circa o oră.

#### *Dacă a condensat umezeala*

Opriţi camera foto şi aşteptaţi aproximativ o oră să se evapore umezeala. Tineti seama că dacă încercați să fotografiați cât timp există umezeală condensată pe lentile, imaginile nu vor fi clare.

#### **Bateria reîncărcabilă din interiorul aparatului**

Această cameră are în interior o baterie reîncărcabilă cu ajutorul căreia sunt reţinute data, ora şi alte reglaje, indiferent dacă aparatul este pornit sau oprit.

Această baterie reîncărcabilă se încarcă în mod continuu atât timp cât folosiţi camera. Dacă însă veţi utiliza camera foto numai pe perioade scurte de timp, bateria se va descărca treptat, iar dacă nu folosiţi deloc aparatul aproximativ 3 luni,

aceasta se va descărca în totalitate. În acest caz, aveţi grijă să încărcaţi bateria reîncărcabilă înainte de a utiliza camera foto.

Puteți folosi camera digitală cu toate că respectiva baterie este descărcată, atât timp cât nu înregistraţi data şi ora. Dacă aparatul foto revine la reglajele implicite

implicite de fiecare dată când încărcați bateria<br>reîncărcabilă, este posibil ca aceasta să se uzeze definitiv. Consultaţi dealer-ul Sony sau un service Sony autorizat.

#### *Metoda de încărcare a bateriei reîncărcabile din interiorul aparatului*

Introduceţi un acumulator încărcat în aparat sau conectaţi camera la o priză de perete cu ajutorul adaptorului de rețea (nu este furnizat) şi lăsaţi camera timp de 24 de ore sau mai mult cu alimentarea oprită.

### **Note privind cardurile de memorie**

**• Nu atașați o etichetă etc. la un card de memori** sau la adaptorul de card deoarece aceasta poate cauza disfucţionalităţi.

#### **Note privind înregistrarea/redarea**

**•** Când folosiţi un card de memorie pentru prima dată cu această cameră foto, se recomandă formatarea acestuia cu ajutorul camerei, înainte de a înregistra, pentru a se obţine performanţe mai stabile ale cardului. Tineți însă seama că în urma operaţiei de formatare, toate datele conţinute de cardul de memorie vor fi şterse, fără a mai putea fi recuperate ulterior. De aceea, aveţi grijă să salvaţi datele care vă interesează pe hard diskul unui calculator, înainte de a formata cardul de memorie.

- Dacă efectuaţi operaţii repetate de înregistrare/ ştergere, este posibil să apară o fragmentare a datelor aflate pe cardul de memorie. Ca urmare, este posibil ca să nu mai poată fi stocate sau înregistrate filme pe cardul de memorie.<br>Într-un astfel de caz, stocați imaginile conținute
- de cardul de memorie pe hard diskul unui calculator sau pe alt dispozitiv de stocare a datelor, apoi formataţi cardul de memorie.
- Nu se acordă compensaţii pentru conţinutul înregistrat chiar dacă înregistrarea sau redarea nu sunt posibile datoriră unei disfuncţionalităţi a camerei sau a cardului de memorie etc.
- Pentru a evita riscul de pierdere a datelor, copiaţi întotdeauna datele pe un alt suport media (realizaţi copii de siguranţă). **•** Înainte de a înregistra evenimente unice,
- efectuaţi o înregistrare de probă pentru a vă
- asigura că aparatul funcţionează corect. Acest aparat nu rezistă la praf, stropire sau udare.
- Nu îndreptaţi camera spre soare sau spre alte surse de lumină puternică deoarece vă poate fi afectată ireversibil vederea sau poate fi deteriorată camera foto.
- Nu priviţi spre soare sau spre altă sursă de lumină puternică prin obiectivul demontat deoarece vă poate fi afectată iremediabil vederea sau este posibil să se deterioreze obiectivul. **•** Nu folosiţi camera în apropierea surselor de
- unde radio puternice sau a emitătoarelor de radiaţii. Redarea sau înregistrarea corectă a imaginilor poate fi imposibilă.

- Folosirea camerei în locuri cu mult praf sau nisip poate conduce la apariţia de disfuncţionalităţi.
- În cazul în care condensează umezeala în interiorul camerei foto aveţi grijă ca aceasta să se evapore înainte să mai utilizaţi aparatul (pag. 240).
- Nu agitați și nu loviți camera. Pe lângă disfuncționalități și imposibilitatea de a înregistra imagini, aceasta poate face inutilizabil suportul de memorie sau poate conduce la deteriorarea sau la pierderea datelor de imagine.
- Curățați suprafața blițului înainte de utilizare.<br>
Datorită căldurii, impuritățile de pe suprafața<br>
blițului se pot decolora sau se pot lipi de<br>
acesta, conducând la o emisie insuficientă de lumină.
- Aveţi grijă să nu lăsaţi camera sau accesoriile acesteia la îndemâna copiilor. Cardul de memorie etc. poate fi înghiţit de aceştia. Dacă totuşi se produce un astfel de eveniment nedorit, consultaţi imediat un doctor.

### **Note privind imaginile RAW**

**•** Pentru a viziona imagini RAW înregistrate cu camera, este necesară aplicaţia "Image Data Converter SR" de pe CD-ROM-ul furnizat.<br>Dacă nu intenționați să modificați imaginile înregistrate, vă recomandăm să le înregistraţi folosind formatul JPEG.

#### **Avertizări privind drepturile de autor**

• Programele de televiziune, filmele, casetele video şi alte materiale pot fi protejate de drepturi de autor. Înregistrarea neautorizată a unor astfel de materiale poate contravine prevederilor legii drepturilor de autor.

### **Imaginile folosite în acest manual**<br>• Fotografile folosite în acest manual pentru

exemplificare sunt imagini reproduse și nu<br>reprezintă imagini înregistrate efectiv cu această cameră.

#### **Cu privire la specificațiile datelor descrise în acest manual**

- Datele cu privire la performanțe și specificații sunt definite în următoarele condiții, cu excepția cazurilor în care este altfel descris în manual: – la temperatura obişnuită a mediului ambiant
- este de 25 °C la folosirea unui acumulator care este încărcat
- timp de o oră după ce indicatorul luminos ÎNCĂRCARE se stinge.

### **Specifi caţii**

#### x *Camera*

**[Sistem] Tip de cameră** Cameră digitală cu obiective interschimbabile **Obiectiv** Montură tip E a obiectivului

#### **[Senzor de imagine]**

**Formatul imaginii**   $23,5 \times 15,6$  mm (format APS-C) senzor de imagine CMOS

**Numărul total de pixeli ai camerei** cca. 16.500.000 pixeli **Numărul de pixeli eficace ai camerei**<br>cca. 16.200.000 pixeli

**[Anti-Dust] (***anti-praf***)**

**Sistem** Acoperire de protecţie împotriva încărcării de pe filtrul trece-jos și de pe mecanismul<br>de vibrație electromagnetică

#### **[Sistem de Autofocalizare]**

**Sistem** sistem de detectie a contrastului **Domeniul de sensibilitate** De la 0 EV la 20 EV (echivalent ISO 100, pentru obiective cu F2.8)

#### **[Comanda expunerii]**

**Modul de măsurare** Senzor de imagine cu 49 de segmente **Domeniul de măsurare** • de la 0 EV la 20 EV (echivalent ISO 100, pentru obiective cu F2.8)

**Sensibilitatea ISO (Index de expunere recomandat)** AUTO, ISO între 200 şi 12800

**Compensarea expunerii** ± 2,0 EV (pas de 1/3 EV)

### **[Obturator]**

**Tip** Controlat electronic, transversal vertical, tip plan focal **Domeniul vitezelor** între 1/4000 secunde şi 30 secunde, BULB (pas de 1/3 EV)

**Viteza de sincronizare a bliţului** 1/160 secunde

**[Suport de înregistrare]** • Card "Memory Stick PRO Duo", • Card de memorie SD,

#### **[Ecran LCD] Panou LCD**

7,5 cm (tip 3,0) drive TFT **Număr total de puncte** 921.600 (640 × 3(RGB) × 480 puncte

#### **[Conectori de intrare / ieşire]**

**USB :** miniB<br>**HDMI :** minimu **HDMI :** minimufă HDMI tip C

#### **[Alimentare]**

**Acumulator utilizat** Acumulator reîncărcabil tip NP-FW50

#### **[Altele] Exif Print**

Compatibil

**PRINT Image Matching III** Compatibil

**Dimensiuni (aprox.)**

 $109.6 \times 60.0 \times 33.0$  mm<br>(L / Î / A, exclusiv părțile proeminente)

**Masă** (compatibil CIPA)<br>
aprox. 283 g (cu acumulator și card de<br>
memorie "Memory Stick PRO Duo")<br>
aprox. 225 g (numai corpul camerei)

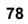

**Intervalul de temperaturi la funcţionare :**  $0^{\circ}C \div +40^{\circ}C$ 

#### Format fişier :

- Fotografii : compatibil JPEG (DCF Ver. 2.0, Exif Ver. 2.3, MPF Baseline), compatibil DPOF
- 
- Imagini 3D : compatibil MPO (MPF Extins (Disparitate imagine))
- 
- $\cdot$  Film (MP-4):
- 
- Video: MPEG-4 vizual Audio: MPEG-4 AAC-LC 2 canale
- **Comunicaţie USB** USB de mare viteză (compatibil USB 2.0)

■ *Bliț (HVL-F7S)* **Număr de referinţă bliţ :** GN 7 (în metri, pentru ISO 100) **Perioada de reîncărcare :** aprox. 4 sec. **Acoperire a bilţului :** acoperire obiectiv 16 mm (distanţa focală indicată de obiectiv) **Compensarea bliţului :** ± 2,0 EV (pas de 1/3 EV) **Dimensiuni** *(compatibil CIPA)* **- aprox.**<br>  $35.9 \times 23.8 \times 42.7$  mm<br>
(L / Î / A, exclusiv părțile proeminente) **Masă** aprox. 20,4 g

#### **Obiectiv**

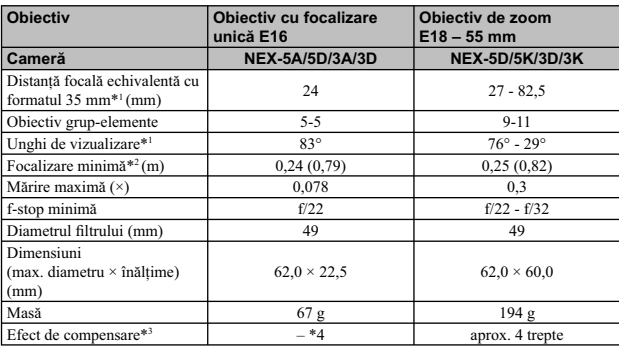

<sup>\*/</sup> Valorile pentru distanța focală echivalentă cu formatul 35 mm și unghiul de vizualizare se<br>bazează pe camere digitale echipate cu senzor de imagine dimensionat APS-C.<br><sup>\*2</sup> Focalizarea minimă reprezintă cea mai scurtă

x *Încărcător pentru acumulator tip BC-VW1*

**Parametrii la intrare :** 100 - 240V curent alternativ ; 50/60 Hz ;

4,2 W

**Parametrii la ieşire :** 8,4 V curent continuu ; 0,28 A

**Intervalul de temperaturi la funcţionare :** 0°C ÷ + 40°C **Intervalul de temperaturi la depozitare :** – 20°C ÷ + 60°C

**Dimensiuni maxime :**<br>  $\text{aprox. : } 63 \times 95 \times 32 \text{ mm (L/l/A)}}$ **Masa :** cca. 85 g

x *Acumulator NP-FW50* **Acumulator folosit :**

 Acumulator cu ioni de litiu **Tensiune maximă :**

 8,4 V curent continuu **Tensiune nominală :** 7,2 V curent continuu

**Tensiune maximă la încărcare :** 8,4 V curent continuu

#### **Intensitatea maximă a curentului la încărcare**

 $1,02 \text{ A}$ 

**Capacitate :**

• obișnuită : 7,7 Wh (1080 mAh)<br>• minimă : 73 Wh (1020 mAh)  $7,3$  Wh (1020 mAh) **Dimensiuni maxime**

 $31,8 \times 18,5 \times 45$  mm (L / Î / A) **Masa**

aprox. 57 g

*Design-ul şi specifi caţiile pot fi modifi cate fără să fi ţi avizaţi*.

#### **Despre distanţa focală**

• Unghiul de imagine al acestei camere este mai îngust decât al unui aparat foto cu film, în format 35 mm. Puteți să aflați echivalența aproximativă a distanței focale cu cea a unui<br>aparat foto cu film, în format 35 mm și să fotografiati la acelasi unghi al imaginii, mărind cu jumătate distanța focală a obiectivului dvs.

Spre exemplu : utilizând un obiectiv de 50 mm, puteți obține echivalentul aproximativ al unuia<br>de 75 mm folosit de un aparat foto cu film, în format 35 mm.

#### **Despre compatibilitatea datelor de imagine**

- Această cameră este compatibilă cu standardul universal DCF (Design rule for Camera File system) stabilit de JEITA (Japan Electronics and Information Technology Industries Association).
- Nu este garantată redarea cu alt echipament a imaginilor înregistrate cu camera dvs. şi nici redarea cu această cameră a imaginilor înregistrate sau editate cu alte echipamente.

### **Mărci înregistrate**

- $\cdot \alpha$  este marcă înregistrată a Sony Corporation.
- "Memory Stick", , "Memory Stick PRO", , "Memory Stick Duo", , "Memory Stick PRO Duo", , "Memory Stick PRO-HG Duo", , "Memory Stick Micro", "MagicGate" şi sunt mărci înregistrate ale Sony Corporation.
- "InfoLITHIUM" este marcă de comerţ a Sony Corporation.
- "Photo TV HD" este marcă de comerţ a Sony Corporation.
- 
- Microsoft, Windows şi Windows Vista sunt mărci înregistrate sau mărci comerciale ale Microsoft Corporation din Statele Unite şi/sau din alte ţări.
- HDMI, sigla HDMI și High-Definition Multimedia Interface sunt mărci de comerț sau mărci comerciale<br>înregistrate ale HDMI Licensing LLC.
- Macintosh şi MacOS sunt mărci comerciale sau mărci înregistrate ale Apple Inc.
- PowerPC este marcă de comerţ înregistrată a IBM Corporation în Statele Unite.
- Intel, Intel Core şi Pentium sunt mărci comerciale sau mărci comerciale înregistrate ale Intel Corporation.
- Sigla SDXC este mărcă de comerţ a SD-3C, LLC.
- Eye-Fi este marcă de comerţ a Eye-Fi Inc.
- MultiMediaCard este marcă înregistrată a MultiMediaCard Association.
- "PlayStation" este marcă de comerţ a Sony Computer Entertainment Inc.
- Adobe este marcă de comerţ înregistrată sau marcă de comerţ a Adobe Systems Incorporated în Statele Unite şi / sau în alte ţări.
- În plus, denumirile produselor şi sistemelor folosite în acest manual sunt, în general, mărci comerciale înregistrate sau mărci comerciale ale dezvoltatorilor și producătorilor respectivi. În continuare în<br>acest manual nu vor apărea, însă în fiecare caz marcajele ™ sau ®.

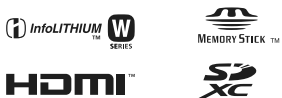

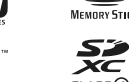

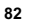

## *Index*

A

## **Informaţii numerice** 3D

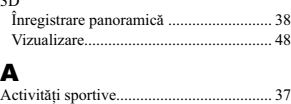

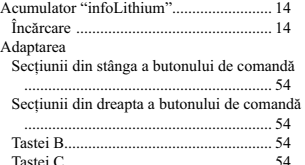

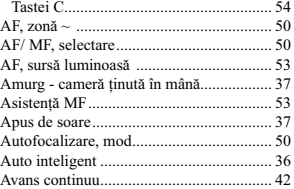

### B

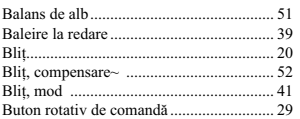

### C

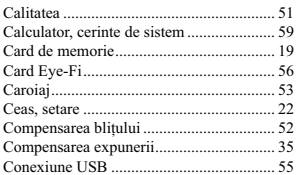

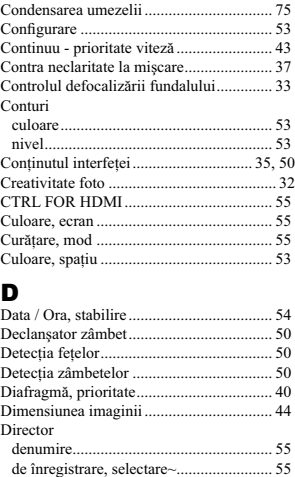

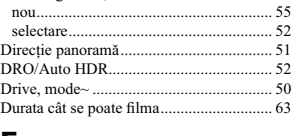

## E

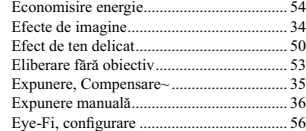

### $\overline{F}$

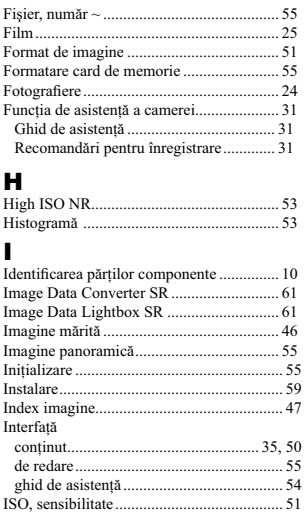

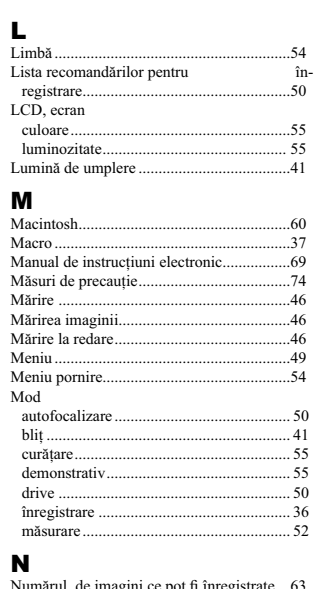

..54<br>în-<br>..50

# $\hat{\textbf{I}}$

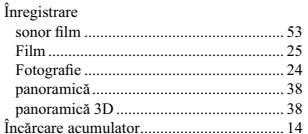

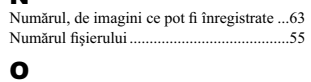

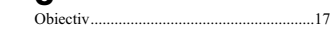

### P, Q

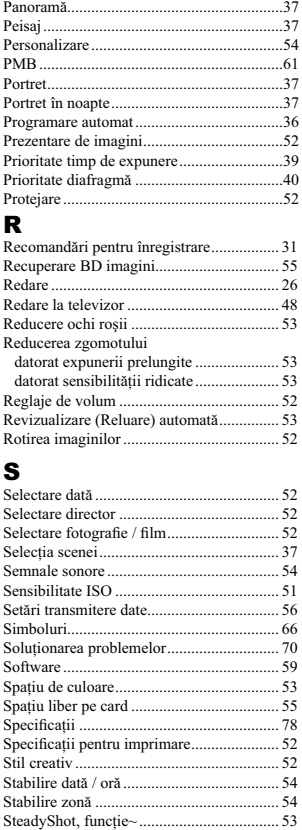

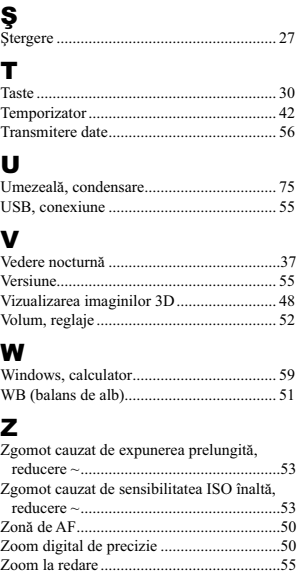

## **SONY**

http.//www.sony.ro

**RO**

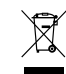

**Dezafectarea echipamentelor electrice și electronice vechi (Valabil în Uniunea<br>
Europeană și în celelalte state europene cu sisteme de colectare separate)<br>
Acest simbol marat pe un produs sau pe ambalajul acestuia indică**